# <span id="page-0-0"></span>PCI1010 运动控制卡 软件使用说明书

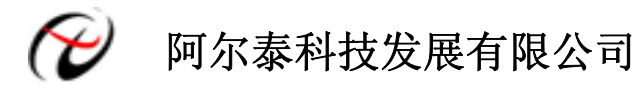

产品研发部修订

<span id="page-1-0"></span>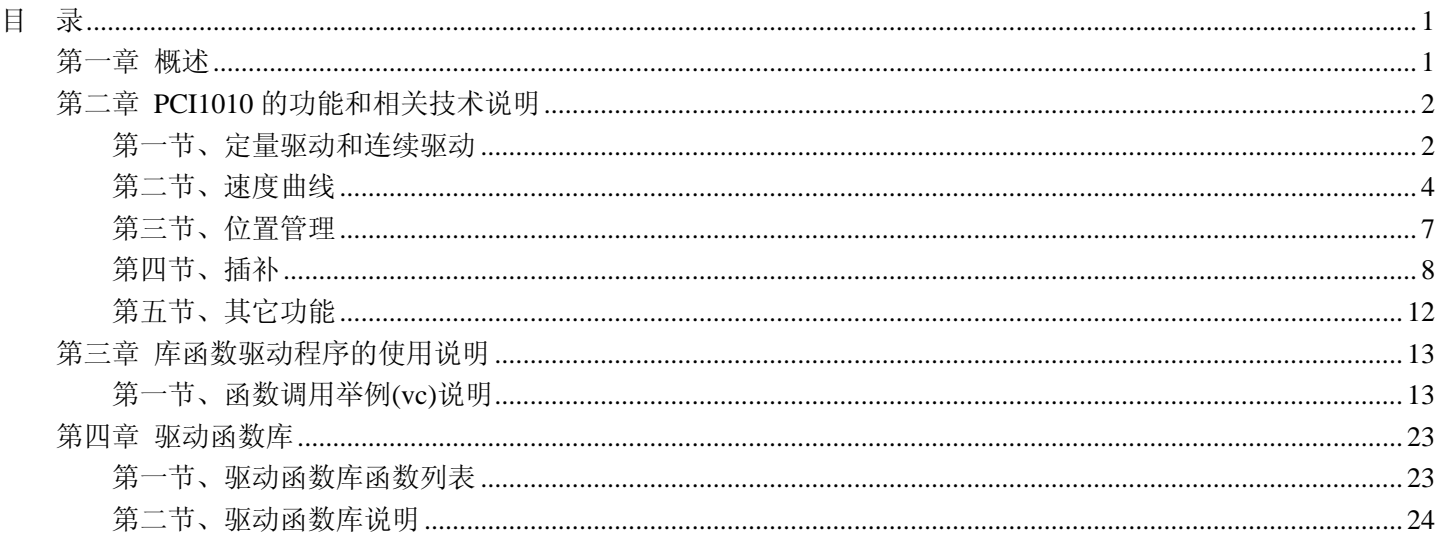

目录

# 第一章 概述

PCI1010 是 PCI 总线两轴伺服/步进电机运动控制卡,它以高频率脉冲串形式输出,控制伺服/步进电机的运动。该 卡能精确地控制所发出的脉冲频率(电机速度)、脉冲个数(电机转角)及脉冲频率变化率(电机加速度),它能满足 步进电机的各种复杂的控制要求。可对电机进行位置控制、插补驱动、加速/减速等控制。具有圆弧、直线插补功能。 它含有丰富的,功能齐全的软件库函数资源。在 Windows9X/2000/XP 环境下,用户可直接使用我们为您提供的设备驱 动程序函数接口: 以最大方便地使您在 Visual C++、Visual Basic 及各种其他软件环境中使用本设备。以下是它的功能 特点。

#### ■ 独立 2 轴驱动

PCI1010 可以分别控制 2 个马达驱动轴的运动。每个轴都可以进行定速驱动, 直线加/减速驱动, S 曲线加/减速驱 动等。2 轴性能相同。

#### ■速度控制

输出的驱动速度范围是从 1PPS 到 4MPPS(pulses per second 脉冲/秒)。可以运行固定速度驱动,直线加/减速驱动, S 曲线加/减速驱动。加/减速驱动可以使用自动和手动 2 种操作方法。脉冲输出的频率最大误差±0.1%(在 CLK=16MHZ 时),驱动脉冲输出的速度可以在驱动中自由变更。

#### ■ 非对称直线加/减速驱动

运行梯形加减速驱动时,加速度和减速度可以设定不同。

#### ■ S 曲线加/减速驱动

每个轴可以用 S 曲线加/减速设定,可以运行对称 S 曲线和非对称 S 曲线。还可以设定为定长输出。加速变化率和 减速变化率也可以设定不同,当希望运行对称 S 曲线时,用自动减速功能, 当希望运行非对称 S 曲线运动时, 要自己 设手动减速点。此外,对于定量驱动,我们使用独特的方法避免在 S 曲线加/减速中发生三角波形。

#### ■ 2 轴直线插补

可以选择 2 轴直线插补驱动。插补坐标是从当前位置到-8,388,607~+8,388,607 之间。在整个指定的直线插补范围内, 插补精度是±0.5LSB。插补速度范围从 1PPS 到 4MPPS。

#### ■ 圆弧插补

可以选择 2 轴圆弧插补。插补坐标范围是从当前位置到-8,388,607~+8,388,607 之间。在整个指定的圆弧曲线插补范 围内,插补精度是±0.5LSB。插补速度范围从 1PPS 到 4MPPS。

#### ■ 2 轴位模式插补

可以选择 2 轴位模式插补。收到在高位 CPU 上计算的位模式插补数据后,可以用指定的驱动速度连续输出插补脉 冲,用这种方式可以产生任何插补曲线。

#### ■ 连续插补

直线插补、圆弧插补、直线插补等等。这样可以不停地运行每个插补接点的插补驱动,连续插补的最大驱动速度 是 2MHz.

#### ■ 固定线速度控制

这是一种在插补驱动中保持插补轴合成速度的功能。

#### ■ 位置控制

每个轴都有 2 个 32 位位置寄存器,一个是在芯片内部管理驱动脉冲输出的逻辑位置计数器。另一个是管理从外部

# <span id="page-2-0"></span>编码器来的脉冲的实际位置计数器。

#### ■ 比较寄存器和软件限制功能

每个轴都有 2 个 32 位比较寄存器(COMP+,COMP-), 用于跟逻辑位置计数器或者实际位置计数器的大小比较。在 驱动时,可以从状态寄存器读出比较寄存器和逻辑/实际位置计数器之间的大小关系。大小关系有变化时,可以产生中 断(但要设定中断有效)。

#### ■输入信号滤波器

PCI1010 内部的每一个输入信号的输入端都装备积分型的滤波器。可以设定哪一个输入信号的滤波器功能变为有效 或无效。滤波器的时间常数从 8 个种类里选择 1 个。

#### ■由外部信号驱动

每个轴都可以用外部信号(nEXPP,nEXPM)进行+/-方向运行的定量驱动和连续驱动。这个功能在手动操作时,可 以减轻 CPU 的负担。

#### ■伺服马达的各种信号

 **PCI1010** 接受来自伺服马达驱动器的信号。如 2 相编码器信号,定位信号,报警信号等。

#### ■实时监控功能

在驱动中,可以实时读出逻辑位置计数器、实际位置计数器、加速度、加/减速状态(加速中、定速中、减速中)。

# 第二章 **PCI1010** 的功能和相关技术说明

#### 第一节、定量驱动和连续驱动

各轴的驱动脉冲输出一般使用正方向或负方向的定量驱动命令或者连续驱动命令。

#### 一、定量脉冲输出驱动

定量脉冲驱动是以固定速度或加/减速度输出指定数量的脉冲。需要移动到确定的位置或进行确定的动作时,使用 此功能。加/减速定量驱动如图 2.1.1 所示,输出脉冲的剩余数比加速累计的脉冲数少时就开始减速,输出指定的脉冲数 后,驱动也结束。

进行加/减速的定量驱动,需要设定下列参数:

- 倍率 Multiple
- 加/减速度 Acceleration/ Deceleration
- 初始速度 StartSpeed
- 驱动速度 DriveSpeed
- z 输出脉冲数 nPulseNum

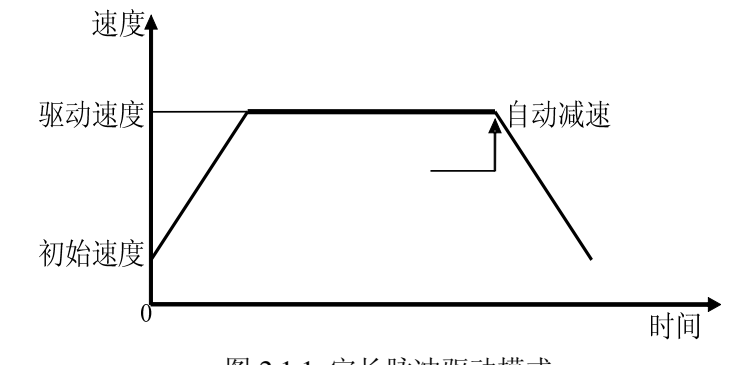

<sup>图</sup> 2.1.1 定长脉冲驱动模式

# ■ 在驱动中改变输出脉冲数

在定长脉冲驱动中,输出脉冲数是可以改变的。脉冲输出状况将如图 2.1.2 或图 2.1.3。加/减速驱动中,开始减速 时,如果输出脉冲数有变更的话,重新开始加速(如图 2.1.3)。如果变更的输出脉冲数比已经输出的脉冲数要少的话, 立即停止(图 2.1.4)。S 曲线减速时输出脉冲有变化的话,不能正确运行 S 曲线动作。

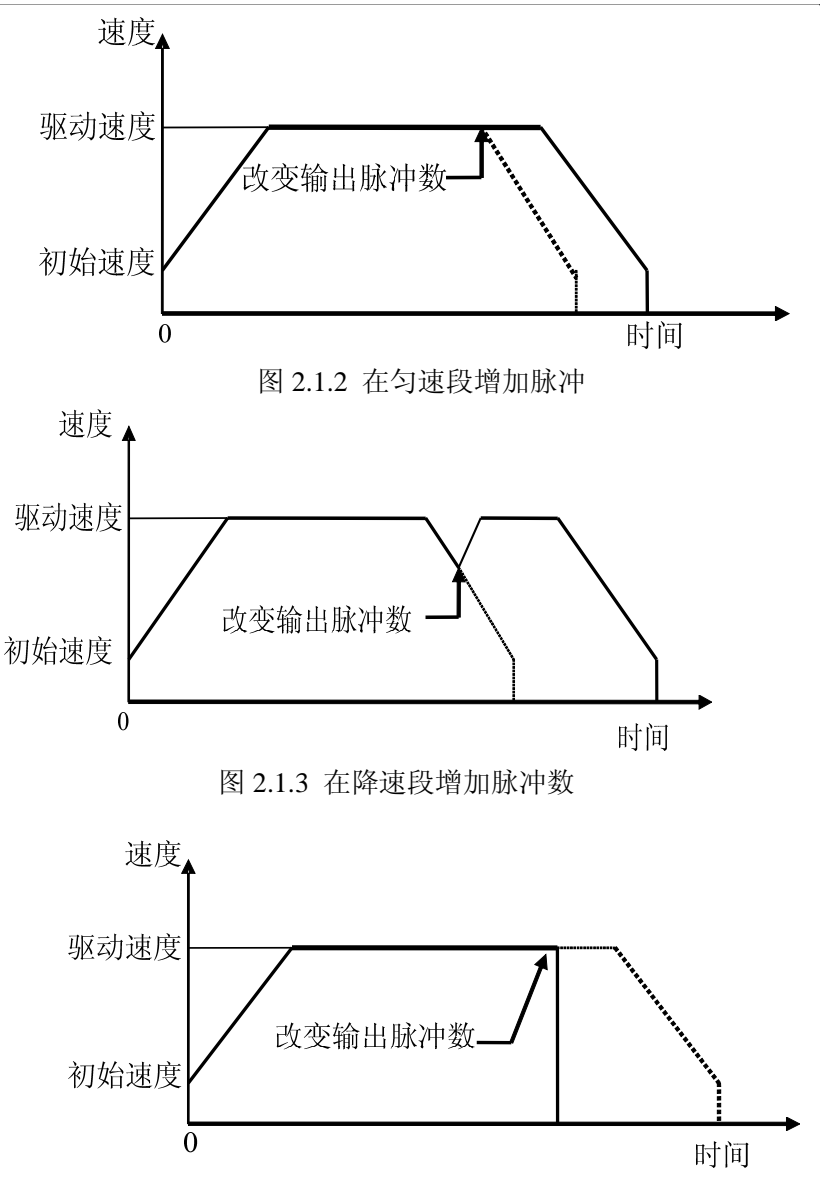

图 2.1.4 减少脉冲数

#### ■ 加/减速驱动的缓冲值设置

用户在定长脉冲驱动情况下可以改变减速点,如图 2.1.1 所示。PCI1010 将自动地计算出加/减速点, 并且使加速段 的脉冲数等于减速段的脉冲数。当为减速设置缓冲值(shift pulses)时, PCI1010 将会因为缓冲值提前开始减速。减速 完成后剩余的脉冲数(shift pulses)将会以初始速度输出,如图 2.1.5。PCI1010 初始化时,缓冲脉冲数(shift pulses)的默认 值为 8。S 曲线加/减速定量驱动中,如果驱动完毕速度降不到初始速度的话,要把加速计数器偏移值设定为适当的数 值,以修正它的速度。

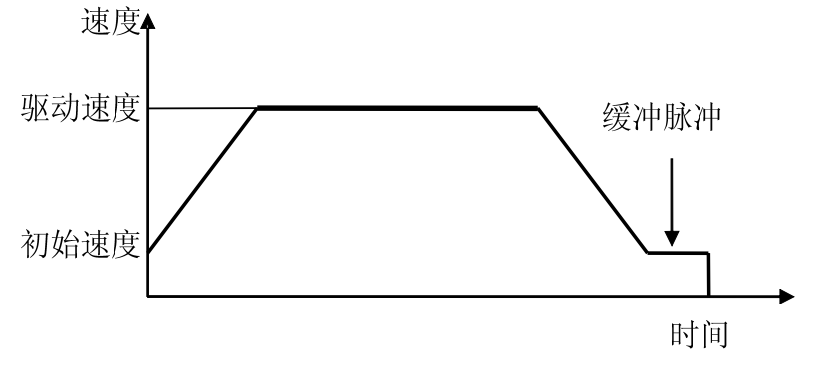

# <sup>图</sup> 2.1.5 定长方式下的缓冲脉冲

### 二、连续脉冲驱动输出

当将 PCI1010 卡的脉冲输出模式设置为连续驱动状态时, PCI1010 将一直以特定的速度驱动脉冲输出直至接收到 停止命令或是外部停止信号,如图 2.1.6 所示。

<span id="page-4-0"></span>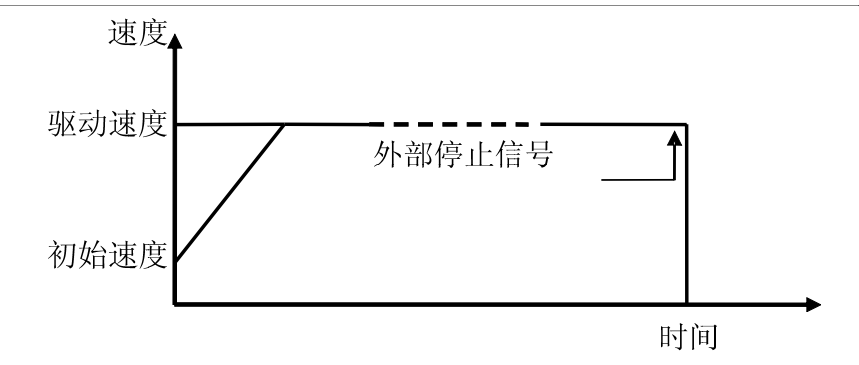

图 2.1.6 连续脉冲驱动

可用"减速至停 DecStop"和"立即停止 InstStop"等函数中断连续驱动脉冲;也可由外部信号使其制动。

# 第二节、速度曲线

各轴的驱动脉冲输出一般使用正/负方向的定量驱动或连续驱动命令。此外,以设定模式或设定参数来产生定速、直 线加/减速、S 曲线加/减速的速度曲线。

#### 一、定速驱动

定速驱动就是以一成不变的速度输出驱动脉冲及初始速度等于驱动速度。如果设定驱动速度小于初始速度,就没 有加/减速驱动,而是定速驱动。使用搜寻原点、编码器 Z 相等信号时,找到信号后马上要立即停止的话,不必进行加 /减速驱动,而是一开始就运行低速的定速驱动。如图 2.2.1。

为了定速驱动,需要设定下列参数(初始速度=驱动速度):

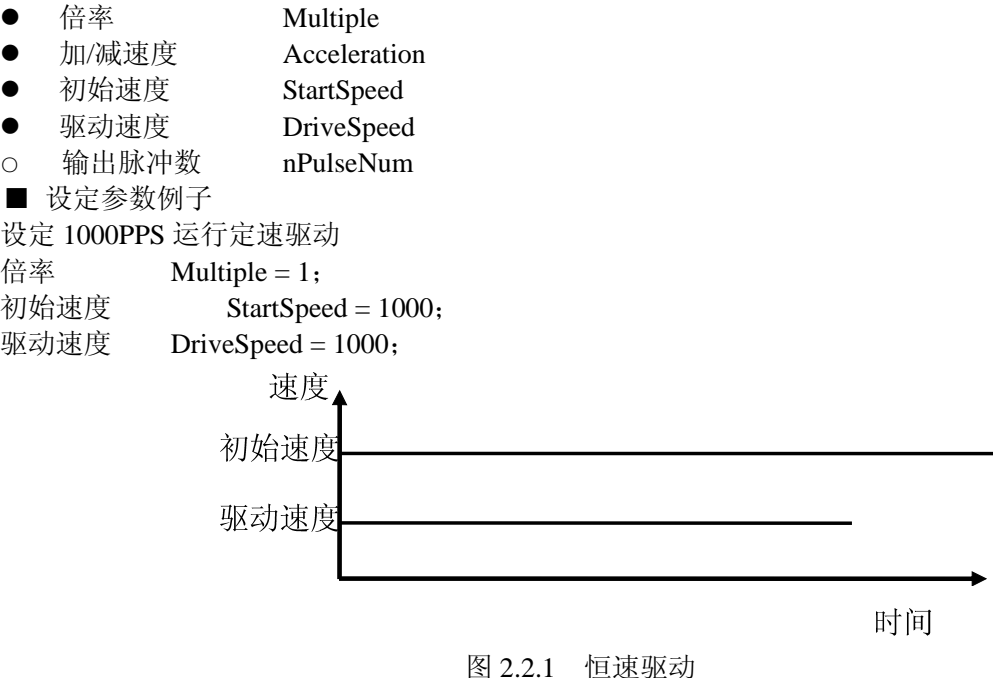

#### 二、直线加**/**减速驱动

直线加/减速驱动是线性地从驱动开始的初始速度加速到指定的驱动速度。当加速度和减速度设置一样时,速度时 间图就是对称的梯形,当加速度和减速度不一样时,就不是对称的。以下为两种情况:

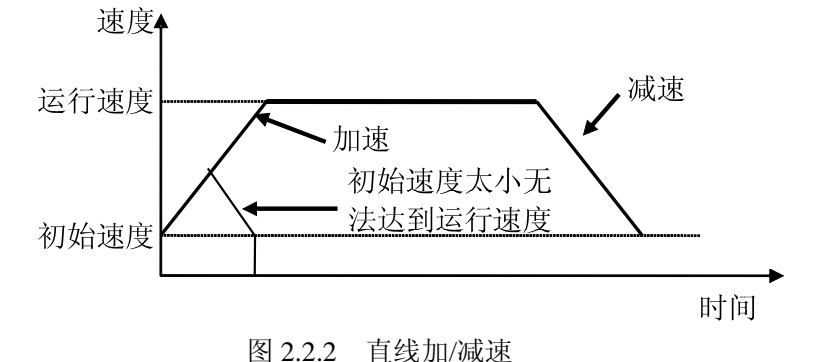

为了直线加/减速驱动,下列参数需预先设定。○记号:需要设定时设定。

# ιΘ 阿尔泰科技发展有限公司 倍率 Multiple 加速度 Acceleration ○ 减速度 Dcceleration 初始速度 StartSpeed 驱动速度 DriveSpeed ○ 输出脉冲数 nPulseNum : 定量驱动时使用 如图 2.2.3,从实际初始速度 500 PPS 加速至 15 000 PPS, 时间为 0.3 S (秒) 则输出频率的倍数 Multiple=2 初始速度 StartSpeed=500 PPS/M=250 PPS 驱动速度 DriveSpeed=15000PPS/M=7500 PPS 加速度 Acceleration=[(15000 - 500)PPS /0.3S]/M=24167 PPS/S 减速度 Deceleration=[(15000 - 500)PPS /0.3S]/M=24167 PPS/S 速度15000 500  $\overrightarrow{0}$ 时间 图 2.2.3 定长脉冲驱动模式 如图 2.2.4,从实际初始速度 500 PPS 加速至 15 000 PPS, 时间为 0.3 S (秒)则 最高输出频率的倍数 Multiple=2 (初始化后默认值为 M=1) 初始速度 StartSpeed =500 PPS/M=250 PPS 驱动速度 DriveSpeed =15000PPS/M=7500 PPS 加速度 Acceleration =[(15000 - 500)PPS /0.3S]/M=24167 PPS/S 减速度 Deceleration =[(15000 - 500)PPS /0.1S]/M=72500 PPS/S 速度 15000 500  $\overline{0.1}$

 $\overline{0}$  0.3S 0.1 时间<br>图 2.2.4 定长脉冲驱动模式加/减速度不同

注意:当加速度>减速度时,加速度和减速度比率要满足如下条件:

减速度>加速度 × (驱动速度)/4×10<sup>6</sup> 当加速度和减速度的比率越大, 则在减速时, 拖延的脉冲越多, 即减速点 会前移。为了解决这个问题可以增大初始速度或设置加速计数器偏移来解决。比如加速度和减速度的比率为 10,减速 点大概会提前 10 个脉冲左右,即会提前 10 个脉冲开始减速,这样当减速完成达到初始速度时,还会有 10 个左右的脉 冲才会达到定长脉冲数。这 10 个脉冲会以初始速度输出直到输出定长脉冲数。如果初始速度是 1PPS/S的话, 就要等 10 秒钟才会结束。把初始速度增大则等的时间会变小。或者设定加速计数器偏移为 0 或负值来调整减速点。

# 三、**S** 曲线加**/**减速驱动

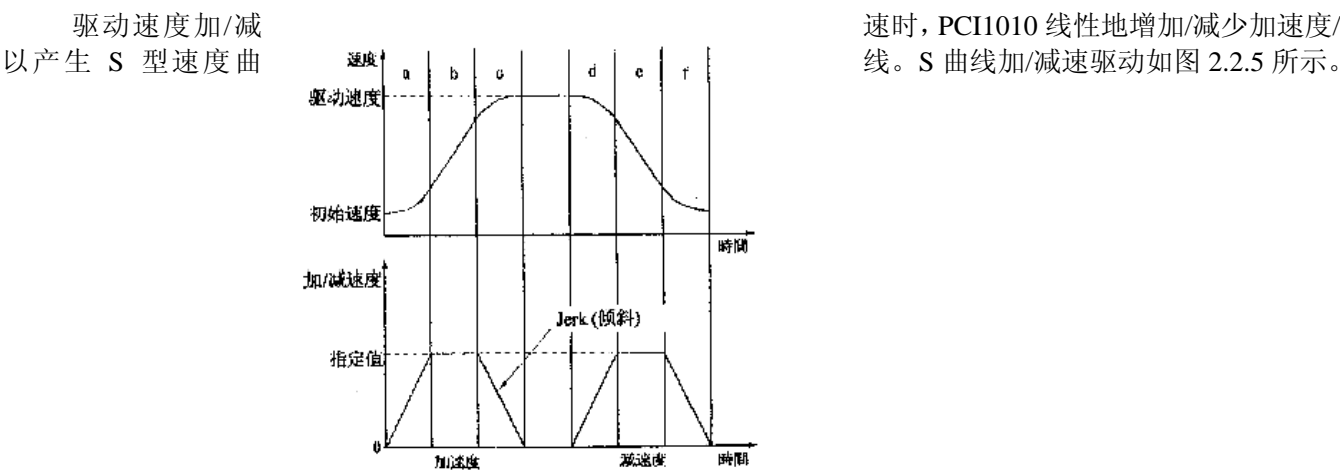

驱动速度加/减 速时,PCI1010 线性地增加/减少加速度/减速度,

#### 图 2.2.5

 驱动开始加速时,加速度以指定的加速度的增加率(AccIncRate)从 0 线性增加到指定的加速度值(Acceleration), 因此,这个速度曲线成为二次抛物线(a 区间)。加速度达到指定数值(Acceleration)后保持此数值。这时速度曲线是 直线型的,速度在加速中(b 区间)。目标速度及驱动速度和当前速度的差值比相应时间增加所增加的速度少时,加速 度趋向 0。当减速时和加速时一样,减速度以指定的增加率(AccIncRate)增大到减速度值,然后减速度保持一段时间 不变,最后减速度减少直到 0。这样具有部分固定加速度的加速为部分 S 曲线。

另一方面, 在 a 区间若在加速度达到指定数值 (Acceleration) 前, 目标速度 (DriveSpeed) 和当前速度的差 值比相应时间增加所增加的速度少时,b 区间就消失,只有 a 和 c 区间。这种没有固定加速度的加速称为完全 S 曲线加 速。

图 2.2.6S 曲线加减速驱动:

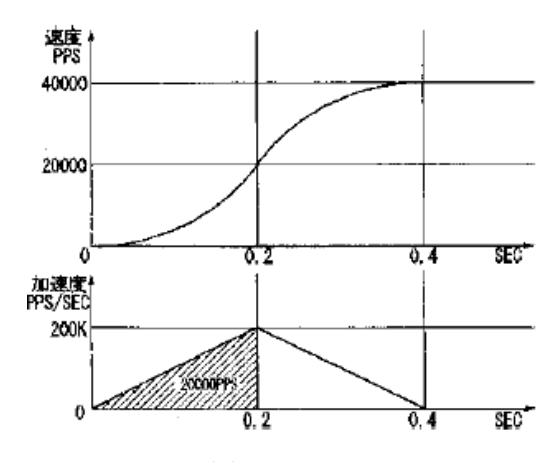

图 2.2.6

要执行 S 曲线加减速, 需要设定下列参数:

- 倍率 Multiple
- 加速度/减速度的变化率 Accleration
- 加速度 Acceleration
- 减速度 Deceleration ;分别设定加减速度时,此为减速度指定数值
- 初始速度 StartSpeed
- 驱动速度 DriveSpeed
- 输出脉冲数 nPulseNum ;定量驱动时使用
- 参数设定例子 1 (对称的完全 S 曲线)

如图 2.2.6 所示,是在 0.4 秒内用完全 S 曲线加速增加至 40KPPS 的例子。

首先, 在计算上不考虑初始速度(把它当作 0)。因为是完全S曲线加速, 所以在 0.4 秒的 1/2 (0.2 秒)把速度增 加至 40KPPS的 1/2(20KPPS),在剩下的 0.2 秒增加至 40KPPS。这时加速度线性的增加直至 0 .2 秒。在图 2.2.6 中, 加速度Acceleration =X(直线斜率)×t(时间),已知初始速度是 0,0.2 秒后为 20K,而加速度又是速度的导数,所以, dv/dt=X×t,计算得X=1000K,0.2 秒的加速度是 100,000×0.2=200KPPS/SEC,加速度的增加率是(AccIncRate) 200K/0.2=1,000KPPS/SEC<sup>2</sup>。运行完全S曲线加/减速时,速度取决于加/减速度的变化率,所以为了避免产生部分S曲线, 加/减速度要设定 200KPPS/SEC以上的数值。

- 倍率 Multiple = 10;
- 加/减速度的增加/减少率 AccelerationAK = 100, 000; 100,000×10(倍率)=1000K
- 加速度  $\text{Acceleration} = 20.000: 20.000 \times 10 \text{ (é} = 200 \text{K})$
- 初始速度 StartSpeed = 100;  $100 \times 10 = 1000$
- 驱动速度 DriveSpeed = 4000;  $4000 \times 10 = 40,000$

#### 四、脉冲宽度和速度的精度

#### ■驱动脉冲的脉冲比率

对于各轴正/负方向上的驱动脉冲,由驱动速度决定的脉冲周期时间有±1SCLK(CLK = 16MHz 时为±125nSEC)

#### <span id="page-7-0"></span>阿尔泰科技发展有限公司

的误差,并且基本上分布在高电平 50%和低电平 50%。举例如下图所示,设定倍率为 1,驱动速度 1000PPS,驱动脉 冲输出高电平宽度 =500μS,低电平宽度 =500μS, 周期=1.0mS 。

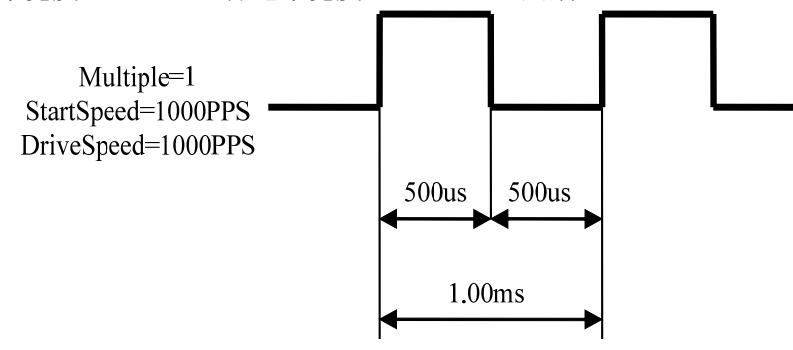

 当处于加速时,低电平脉冲长度小于高电平脉冲长度;驱动速度将会提高; 反之,当处于减速时,低电平脉冲长度大于高电平脉冲长度;驱动速度将会降低。

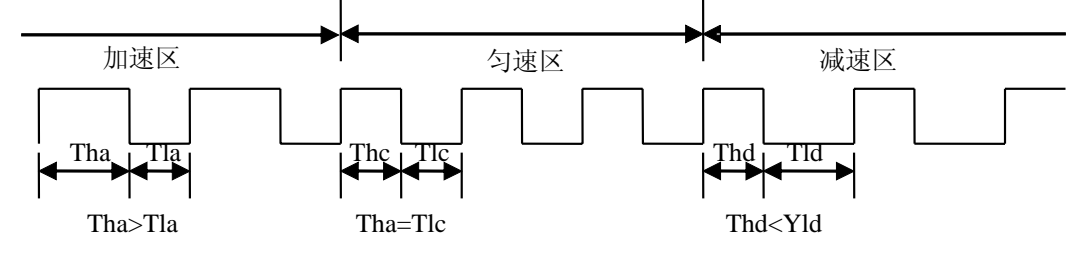

图 2.2.5 加/减速过程中脉冲宽度的比较

#### ■驱动速度精度

因为 PCI1010 的 CLK 时钟为 16MHz,产生驱动脉冲的电路是由 IC 内 SCLK 来驱动的。SCLK 由时钟信号 CLK2 分频而得。若 CLK 输入是标准的 16MHz, SCLK 就是 8MHz.要产生某个频率的驱动脉冲,并且是没有抖动的均匀频 率驱动脉冲,它的频率周期只能是下图所示 SCLK 周期的整数倍。

PCI1010 初始化后,最高速度(输出脉冲频率)默认值为 8K。驱动速度越高,精度越低。即使是驱动速度很高, PCI1010 仍就能保持相对的精度;驱动脉冲的精度仍在±0.1 之内。不会影响驱动电机的工作状态,因为这个误差是会 被电机系统的惯性吸收的。

最高输出脉冲频率可以通过 SetM 函数设置, 默认值 M=1, 默认最高输出脉冲频率 8K。

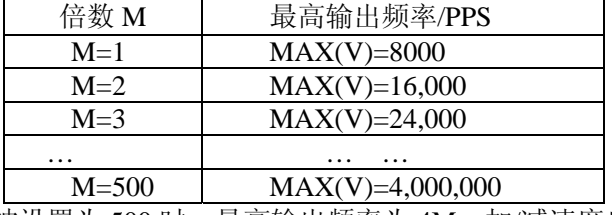

当 M 被设置为 500 时,最高输出频率为 4M,加/减速度也随着 M 的数值变化而变化。

# 第三节、位置管理

#### 一、逻辑位置计数器和实际位置计数器

PCI1010 对每一个轴都有一个逻辑位置计数器和实际位置计数器。逻辑位置计数器计数是计数 PCI1010 卡发出的正 /负方向输出脉冲。当发出一个正向脉冲时,计数器将自动加 1,当发出一个负向脉冲时,计数器将自动减 1。

实位计数器计数来自外部编码器的输入脉冲,输入信号可以设定为 2 相脉冲输入或上/下脉冲输入。

■ 2 相脉冲输入模式

当设定为 2 相脉冲输入后,按正逻辑当 A 相超前时向上计数,当 B 相超前就向下计数。由 2 个信号的上升沿和下 降沿进行向上/下计数。

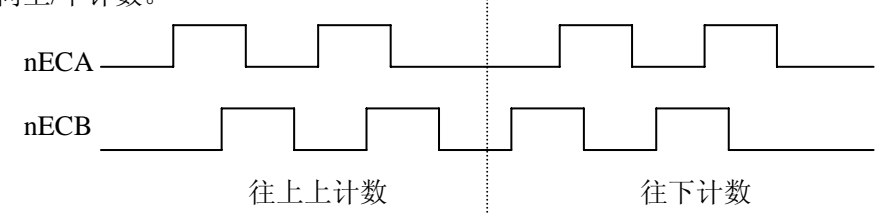

■ 下脉冲输入模式

<span id="page-8-0"></span>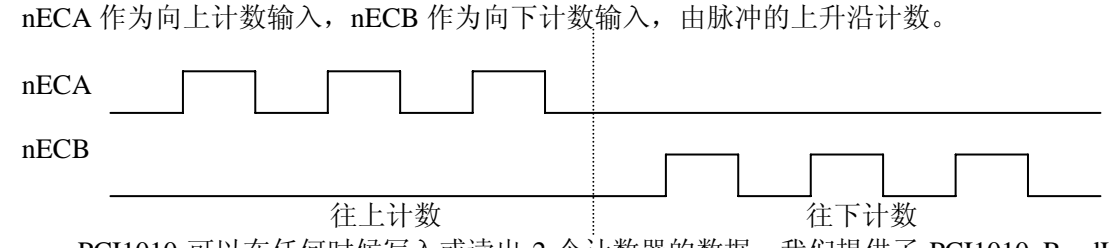

PCI1010 可以在任何时候写入或读出 2 个计数器的数据, 我们提供了 PCI1010 ReadLP, PCI1010 ReadEP 函 数分别读出逻辑计数器和实位计数器的值。计数范围在-2,147,483,648~+2,147,483,647 之间。

#### 二、比较寄存器和软件限位

PCI1010 对每一个轴都有 2 个 32 位寄存器(上下限位寄存器 COMP+,COMP-)用来与逻辑位置计数器或实际位置 计数器进行比较。把 2 个比较寄存器的比较对象设定为逻辑计数器还是实位计数器,可由函数指定,COMP+寄存器主 要用来检测逻辑/实位计数器计数的上限。当逻辑/实位计数器的值大于 COMP+寄存器的值时, PCI1010 的 RR1 寄存器 的 D0 位就置 1。另一方面,COMP-寄存器用来检测逻辑/实位计数器某个范围的下限。当逻辑/实位计数器数值小于 COMP-寄存器的数值时,RR1 寄存器的 D1 位就置 1。

可以把 COMP+寄存器和 COMP-寄存器用于正/负方向的软件限制来运行。我们提供 PCI1010\_SetPDirSoftwareLimit 函数供选择是逻辑寄存器还是实位寄存器,并设定正方向软件限位有效,在驱动中,如果逻辑/实位计数器的值大于 COMP+的值就执行减速停止,并且 RR2 寄存器的 D0 为 1; PCI1010\_SetMDirSoftwareLimit 用于设定反方向软件限位, 并选择是逻辑寄存器还是实位寄存器,当执行负方向驱动命令并且逻辑/实位计数器的值小于 COPM+寄存器后, 就会 清除这个状态。同样情况适应于负方向的 COMP-。可以在任何时候调用 PCI1010 SetPDirSoftwareLimit, PCI1010\_SetMDirSoftwareLimit 写 COMP+寄存器和 COMP-寄存器。复位时寄存器的值是任意的。

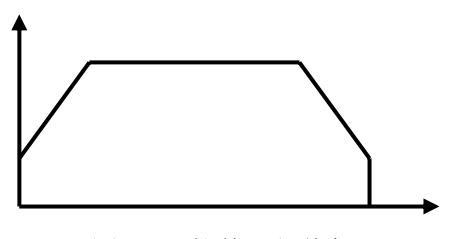

图 2.3.1 软件限位停机

#### 第四节、插补

 **PCI1010** 可实现 2 轴的直线插补,圆弧插补。插补运动是指 2 轴按照一定的算法进行联动,被控轴同时启动,并 同时到达目标位置。对于直线插补,圆弧插补,最大驱动速度为 4 MPPS。

 插补驱动时,每个驱动轴都能进行硬件限制和软件限制。在插补驱动中任何轴的限制有效,PCI1010 停止插补。 在插补中,最长的移动距离的轴为"长轴",另外一个轴为"短轴"。"长轴"输出一个均匀的脉冲序列,而"短轴" 的驱动脉冲依赖于"长轴"和 2 轴之间的关系, 有时候输出脉冲, 有时候不输出脉冲。

#### 一、直线插补

X, Y2 轴的直线插补, 从当前位置到相对位置(X: +20, Y: +100)如下图所示, 从当前坐标执行直线插补, 终 点坐标由针对当前位置的相对数值设定。精确设定每个轴的输出脉冲数。在每个轴独立运行时,输出脉冲数设定为没 有符号的数值。但是,在插补驱动时,用相对数值设定当前位置的终点坐标。如下图所示,对指定直线的位置的位置 精度,在整个插补范围内有±0.5LSB。下图是直线插补驱动脉冲输出例子,在设定的终点数值中绝对值最大的是长轴。 在插补驱动中,此轴一直输出脉冲,其它的轴是短轴,根据直线插补算术的结果,有时候输出脉冲,有时不输出脉冲。 直线插补的坐标范围是带符号的 24 位字长。插补范围为从各轴当前位置到-8,388,607~+8,388,607 之间(注意: 不

能设定-8,388,608)

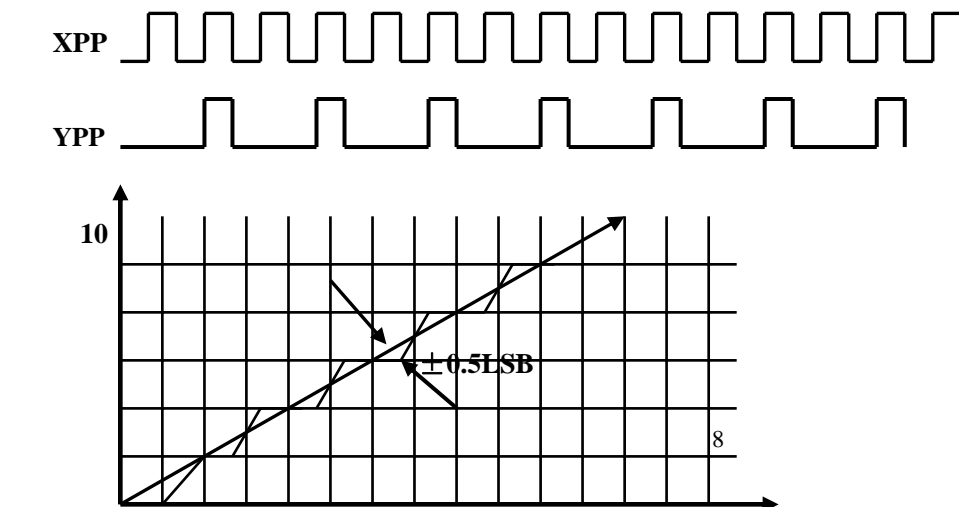

**0 20** 

# 二、圆弧插补

圆弧插补从当前位置开始,根据所指定的圆心和终点位置以及插补的方向(按顺时针或逆时针)来进行。 坐标设定值 是对当前坐标**(**始点**)**的相对值(并且是脉冲数)。图 2.4.1 说明了顺时针和逆时针插补的定义。可以任意选择 2 轴进行圆 弧插补。

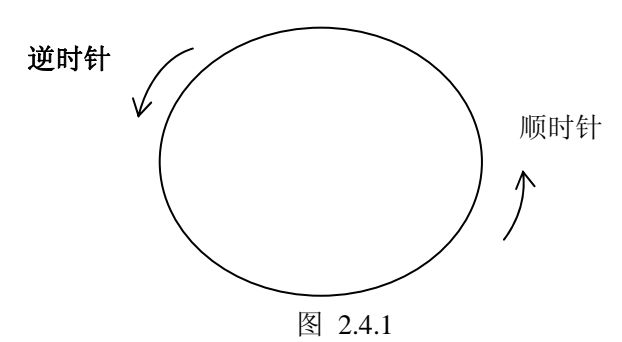

### 三、固定线速度

固定线速度控制是始终保持插补轴以合成速度运行的功能。如果设定初始速度是 1000PPS,驱动速度是 1000PPS, 则插补时的合成速度始终是 1000PPS。例如设定插补终点为 (20, 10), 初始速度 1000PPS, 驱动速度 1000PPS, 脉冲 输出如下图所示:

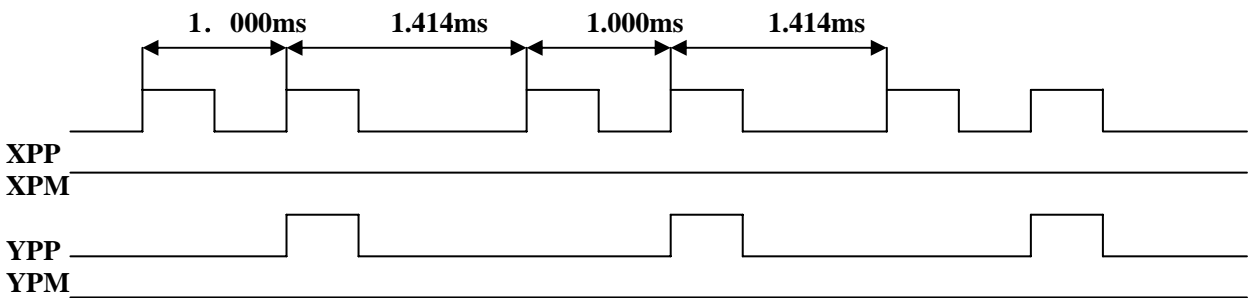

为了达到(20,10)终点,必须是 X 轴输出两个脉冲, Y 轴输出一个脉冲。当 X 轴输出脉冲, Y 轴不输出时, X 轴脉冲频率为 1000PPS, 当两轴同时都有脉冲时, 两轴的脉冲周期都为 1.414ms, 及频率为 1000\*( $\sqrt{2}/2$ ) = 707, 则 两轴的合成速度为 1000PPS,这样就保证了整个过程中的速度都为 1000PPS。

#### 四、位模式插补

位模式插补是把高位 CPU 计算的插补数据以数据包的方式接收后,以指定的驱动速度连续输出插补脉冲。在插补 初始化时要事先指定主轴,副轴。

主轴正、负方向,副轴正、负方向要输出一个脉冲时,设定为 1,不输出脉冲时,设定为 0。这样设定的话,要画 如图所示的轨迹,要输出的数据如下所示:

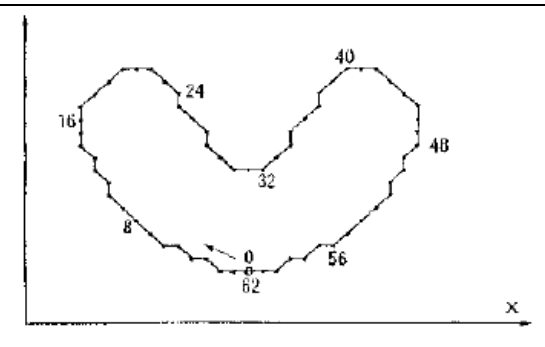

64 位 56 48 40 32 24 16 8 0 0100,0000 0000,0000 0000,11111 1101,1011 1111,0110 1111,1110 0000,0000 0000,0000 :XPP 0111,1111 1111,0101 0000,0000 0000,0000 0000,0000 0000,0000 0010,1011 1111,1111:XPM 0000,0000 0000,0000 0000,0000 1111,1111 0000,0000 0000,1111 1111,1111 1101,0100:YPP 0000,1010 1111,1111 1111,1100 0000,0000 0011,1111 1100,0000 0000,0000 0000,0000:YPM

BP1P 寄存器, BP1M 寄存器是从高位 CPU 写入位模式数据的 16 位寄存器, X 轴正方向的 16 位数据写入 BP1P 寄存器,X 轴负方向的数据写入 BP1M 寄存器,位模式插补开始后,从 D0 位依次输出驱动脉冲。

堆栈计数器(SC)是计算位模式数据存储量的计数器,能从 0 到 3 变化。给位数据堆栈写入一个 16 位数据, 则增 加 1。SC 为 3 的时候,表示位数据堆栈不能再补充数据。为 2 的时候,可以再补充一个 16 位数据。为 1 时,可以再补 充 2 个 16 位数据。为 0 时, 表示输出了所有数据, 驱动结束。

在插补驱动开始后,随着驱动脉冲输出, SC 的数值以 3 →→ 2 →→1 减少, 所以, 可以重新写数据。要连续运行 位模式插补的话, 在 SC 为 2 或 1 时, 要设定下一个数据。SC 数值从 2 变到 1 时, 也可以要求中断高位 CPU, 以写入 数据。

■ 插补驱动速度的限制

PCI1010 的位模式插补驱动速度最高达 4MHz。但是, 数据超过 48 位的话, CPU 要在插补驱动中补充数据, 所以 插补驱动速度将受到 CPU 建立模式数据所需时间的限制。

 比如,对于 2 轴位模式插补,如果 CPU 花费在 64 位数据运算和数据建立的时间以及执行 BP 数据堆栈命令的时间 是 100μS, 则插补驱动速度在 1/ (100μS/16) = 160KPPS 以下。

■ 位模式插补的结束

位模式插补以下 2 种方法结束

 $(1)$  当主轴(X轴)正和负方向的输出位数据都为 1 时, 位模式插补就结束。收到结束码后,堆栈计数器(SC) 被强制为 0。所有遗留的位模式数据都无效。

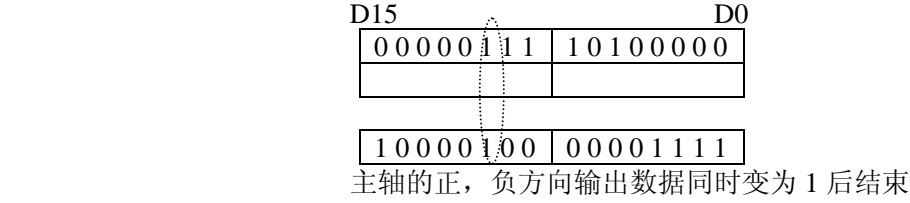

② 停止数据写入

停止向 BP 数据堆栈写入数据,当所有的位模式数据作为驱动脉冲输出后, SC 为 0, 结束插补驱动。

■ 用停止命令中断插补驱动

对运行位模式插补驱动的 X 轴写入立即停止或减速停止命令,插补驱动就停止。重新启动位插补,就继续为模式 插补。如果以停止命令停止驱动而不需要再进行插补的话,用 PCI1010\_ClearBPData 函数把 BP 寄存器所遗留的数据都 清除。

■ 用硬件限制和软件限制的停止

在插补驱动中任何轴有硬件限制,软件限制动作,插补驱动就停止。若不需要再运行插补,就一定要用 PCI1010\_ClearBPData 函数所有留下的数据清除。

#### 五、连续插补

连续插补是直线插补,同弧插补,直线插补……等等这样在每个插补节点之间不停地驱动,连续插补。在连续插 补驱动中,如果设定了下一个插补参数并写入插补命令,就能执行连续的插补驱动。因此,在所有的插补节点中,从 连续插补驱动开始至结束的时间必须长于设定下一个插补节点数据和发命令的时间。

RR0 寄存器的 D9 (CNEXT) 位用于连续插补。在插补驱动中这个位表示是否可写入下一个插补节点数据及插补 命令, 1 表示可以写入, 0 表示不可以写入。当驱动停止时, 该位为 0; 插补驱动开始就变为 1, 可以写入下一个插补 节点的数据及插补命令。写入下一个插补节点的插补命令后变为 0 (不可以写入状态)。等到这个插补开始后, 变为 1, 可以写入再下一个插补节点的数据及插补命令。

# ◆ 阿尔泰科技发展有限公司

■ 连续插补的注意事项

● 在每个插补节点上要在设定需要的数据后,发插补命令,请不要先送插补命令后送数据。连续插补的驱 动速度最高达 2MHz。

● 所有驱动插补节点的时间必须长于插补轴监错和设定下一个插补节点的数据及命令的时间。如果在设定 下一个插补节点时驱动停止,RR0 寄存器的 D9 位为 0,这时在写入下一个插补节点的命令后就从暂停处继续插补。 ● 连续插补中有圆弧插补时, 圆弧插补终点的短轴数值也许会比真值偏差±1LSB, 因此, 为了避免累积每

个节点的误差,事先要确认每个圆弧插补的终点,然后考虑怎么运行连续插补。

#### 六、加减速驱动的插补

插补一般用定速驱动,不过 PCI1010 可以用直线加/减速驱动或 S 曲线加/减速驱动 (只可做直线插补)运行插补。 在连续插补时为了实现加/减速驱动,使用减速有效命令和减速无效命令。在插补驱动时减速有效命令是使自动减 速或手动减速变为有效,减速无效命令是使它变为无效。复位时,都是无效状态。在用加/减速单独运行插补驱动时, 驱动之前一定要设定成减速有效状态。在驱动中写入减速有效命令,也不能变为有效。

■ 2 轴直线插补的加/减速驱动

在 2 轴直线插补中可以运行直线加/减速驱动及 S 曲线加减速驱动减速,这时自动减速和手动减速都可以使用。使 用手动减速时,把在终点坐标的各轴数值中绝对值最大的数值设定为 X 轴的手动减速点。比如:运行 2 轴直线插补到 终点(X:-20000, Y:60000)。假定减速时需要的脉冲数是 5000, Y 轴的终点绝对值比 X 轴大, 所以把 60000-5000=55000 作为手动减速点设定 X 轴。

#### ■ 圆弧插补,位模式插补的加/减速驱动

在圆弧插补,位模式插补中只能用手动减速的直线加/减速驱动,不能使用 S 曲线加/减速驱动及自动减速。 右图是用直线加减速驱动运行半径是 10,000 完整圆轨迹的例子。在圆弧插补中不能用自动减速,所以事先要设定 手动减速点。半径 10,000 的圆通过从 0 至 7 象限, 在每一个象限上短轴一直输出脉冲, 所以短轴每一个象限输出 10,000/ 2 =7,071脉冲。因此在整个圆上从主轴输出的基本脉冲数是7,071×8=56,568。此外,把初始速度设定为500PPS, 在 0.3 秒之内用直线加速把驱动速度增加至 20,000PPS 的话,加速度是(20,000-500)/0.3 =65,000PPS/S。加速时花费 的脉冲数是右图的斜线部分面积(500+20,000)×0.3/2=3.075.因此,如果减速度和加速度一样,手动减速点就设定为 56,568-3075=53,493。

注意:在固定线速度模式上,不能使用这个算法。

#### ■ 连续插补的加/减速驱动

在连续插补中只能用手动减速的直线加/减速驱动,不能用 S 曲线加/减速驱动及自动减速。在连续插补中要事先设 定手动减速点。这个手动减速点设定在运行减速的最后一个节点上,并设定从 X 轴输出的基本脉冲的数值。连续插补 时先把减速设定为无效,然后开始插补驱动。在要减速的最后一个节点上写入插补命令之前,写入允许减速命令。开 始最后一个节点的驱动时,减速就有效。从最后一个插补节点开始计数主轴输出的基本脉冲数当大于手动减速点的数 值时,减速就开始。

比如,从插补节点 1 至 5 的连续插补中,在最后节点 5 上用手动减速的话,有下述的程序。

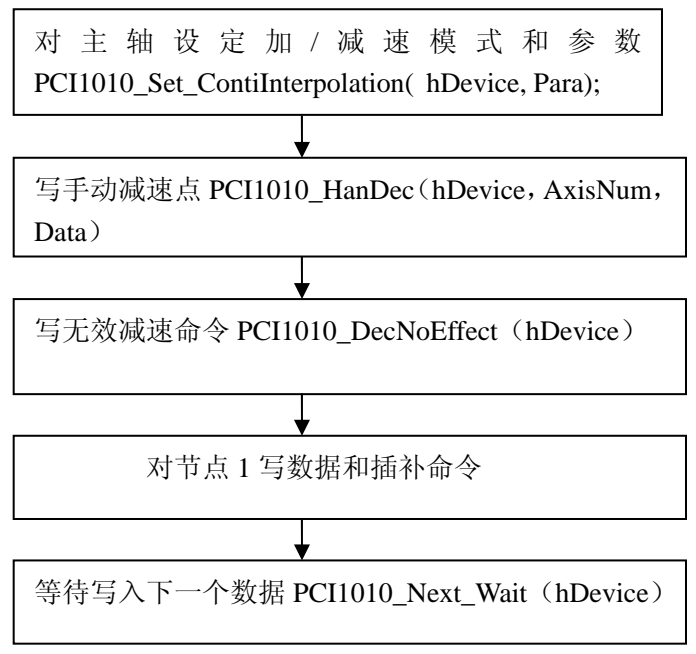

<span id="page-12-0"></span>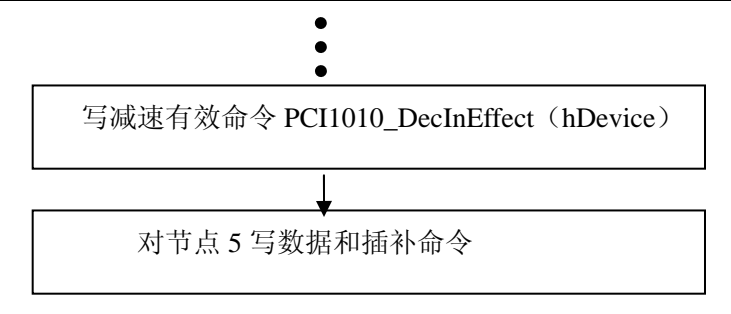

● 由从节点 5 开始的基本脉冲数的数值来设定手动减速点。比如:假定减速花费 2000 个脉冲, 在节点 5 上 输出的基本脉冲的总脉冲数是 5000 的话,则手动减速点就设定为 5000-2000=3000。

### 第五节、其它功能

#### 一、外部信号控制的驱动操作

此功能不是用命令,而是用外部信号来运行定量驱动,连续驱动。每个轴都有 nEXPP 和 nEXPM 的两个信号输入, nEXPP 信号用于正方向的驱动操作,nEXPM 信号用于负方向的操作驱动。我们提供 PCI1010\_SetOutEnableDV, PCI1010\_SetOutEnableLV 函数。

PCI1010 SetOutEnableDV 用于设定外部控制定量驱动, 当调用该函数设定好轴号, 倍率, 加速度, 初始速度, 驱 动速度,输出脉冲数后,如果 nEXPP 引脚出现一个下降沿, 则启动设定轴的正方向定长驱动, 如果 nEXPM 引脚出现 一个下降沿,则启动设定轴的反方向定长驱动。

PCI1010\_SetOutEnableLV 用于设定外部控制连续驱动, 当调用该函数设定好轴号, 倍率, 加速度, 初始速度, 驱 动速度后,如果 nEXPP 引脚保持低电平,则启动设定轴的正方向定长驱动。如果 nEXPM 引脚保持低电平, 则启动设 定轴的反方向定长驱动。(一旦引脚不是低电平了则停止连续驱动)

#### 二、硬件限位**(nLMTP(M))**

硬件限位信号(nLMTP(M))输入端用来终止脉冲输出。我们提供 PCI1010\_SetLMTEnable 函数用来设定指定轴 硬件限位信号有效,有效后是减速停止还是立即停止。调用该函数设定为 X 轴,立即停止,则当 XLMTP 引脚出现低 电平则电机立即停止。

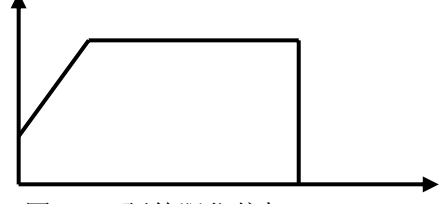

图 2.5.1 硬件限位停机

说明: 1、高电平为 24V, 低电平为 0V。 2、低电平限位有效。

#### 三、伺服电机报警信号**(nALARM)**

 nALARM 输入信号接受从伺服马达驱动器的警报信号。设定为有效时,一直监视 nALARM 输入信号,若信号有 效,RR2 寄存器的 D4 为 1。若在驱动中,立即停止驱动。我们提供 PCI1010\_SetALARMEnable 函数,用来设定指定轴 的 ALARM 信号有效(有效电平为低电平)。当调用函数设定 X 轴 ALARM 有效后, 当 XALARM 引脚出现低电平, 则 电机停止驱动。

#### 四、伺服电机到位信号(**nINPOS**)

伺服马达定位完毕输入信号。我们提供PCI1010\_SetINPOSEnable函数用来设定指定轴nINPOS信号有效。当nINPOS 有效后在驱动结束后,RR0 寄存器的 nDRV 位返回 0;

#### 五、紧急停止

**PCI1010** 有一个用于急停的输入端 SN1-19 (EMGN)。正常状态为高电平: 当急停信号 EMGN 变为低电平时, 所 有轴将立即停止。

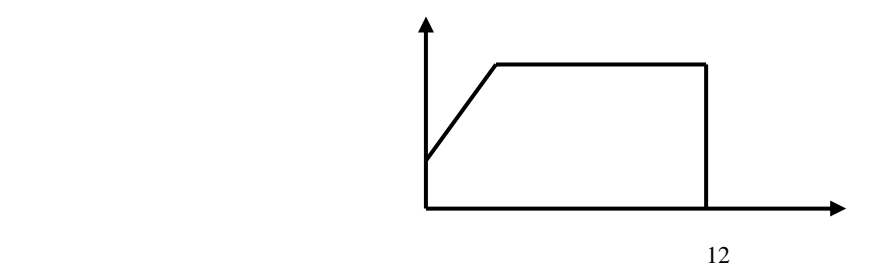

# 图 2.5.2 EMGN 为低电平紧急停机

#### <span id="page-13-0"></span>六、脉冲输出类型

通过软件程序的设置,每个轴的驱动信号可设为两种输出方式之一: 脉冲方式(CW/CCW 方式): 正向脉冲通过 nPP/PLS 输出, 负方向脉冲通过 nPM/DIR 输出。 脉冲方式(CP/DIR 方式):正负2个方向的驱动脉冲都通过输出信号 nPP/PLS 输出, 脉冲方向通过 nPM/DIR 输出。 DIR 为低电平时,表示 nPP/PLS 输出的是正方向的驱动脉冲, DIR 为高电平时,表示 nPP/PLS 输出的是负方向的 驱动脉冲。

# 脉冲输出类型表

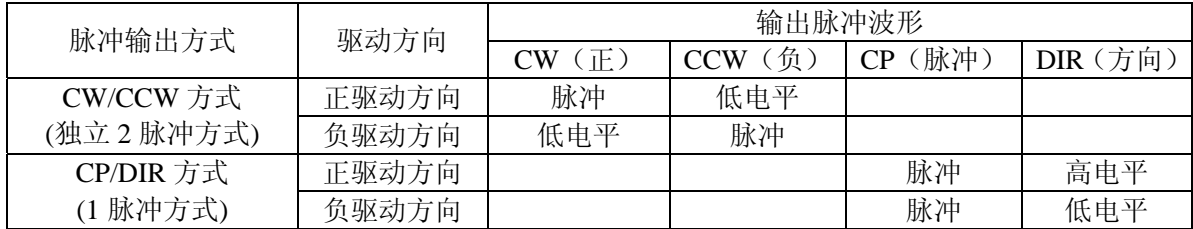

以上各控制输入输出点均有光电隔离。由外部的 DC24V 接入相应端子供电, 各点输入为低电平有效。X, Y 轴的 脉冲输出和编码器的输入用高速光耦隔离。5V 供电。

# 第三章 库函数驱动程序的使用说明

# 第一节、函数调用举例**(vc)**说明

### ■ 卡号定义:

当插入一块卡时,卡号默认为 0 号卡,插入两块卡,从右(电源一侧)向左依次为 0 号卡, 1 号卡;三块卡则依次为 0 号卡,1 号卡,2 号卡。依次类推。例:

// 该卡插入第一槽, 定义为 0 号, 该赋值语句用于获得该卡的句柄

**HANDLE hDevice = PCI1010 CreateDevice(0);** 

// 该卡插入第三槽,定义为 1 号(第二槽插入了其他卡),该赋值语句用于获得该卡的句柄

HANDLE hDevice = PCI1010\_CreateDevice(1);

#### ■初始化:

PCI1010\_InitDevice (hDevice); // 初始化卡

■ 调用函数举例

#### 一、使用 **PCI1010\_InitLVDV**,**PCI1010\_Start\_LVDV** 定长、连续脉冲驱动函数启动电机进行定长驱动

- 1: hDevice 设备句柄(它应由 PCI1010 CreateDevice 函数创建)
- 2: AxisNum 轴选择 (PCI1010 XAXIS :X 轴; PCI1010 YAXIS:Y 轴)
- 3: Mode 模式 (PCI1010\_CWCCW: CW/CCW 方式, PCI1010\_CPDIR: CP/DIR 方式)
- 4: Line Curve 直线曲线运动(PCI1010 LINE:直线加/减速; PCI1010 CURVE:S 曲线加/减速)
- 5:Multiple 倍数(1-500)
- 6:Acceleration 加速度(125-1000000)
- 7: AccelerationAK 加速度变化率(做 S 曲线时必须设定, 直线驱动时不用设定), 范围(1-62500000)
- 8:StartRate 初始速度(范围 1-8000)
- 9:DriveRate 驱动速度(范围 1-8000)
- 10:nPulseNum 定量输出脉冲数(0-268435455)
- 11: Direction 转动方向(PCI1010\_PDIRECTION: 正方向转动 PCI1010\_MDIRECTION: 反方向转动)

例如: 要使 1 号卡的 Y 轴电机以 Pulse\DIR 方式; 直线加/减速; 倍率为 2; 加速度为 25000 PPS/s; 10 PPS(脉冲数 /秒)初始速度;5000 PPS 驱动速度;输出脉冲数 50000;正方向定长转动;参考下例:

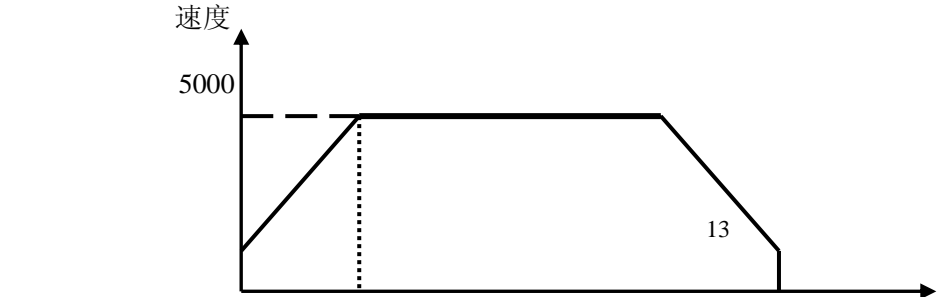

10 0  $0.2$  S 时间 图 3.1.1 HANDLE hDevice = PCI1010 CreateDevice(1); // 获得句柄号 PCI1010\_PARA\_DataList DL; PCI1010\_PARA\_LCData LC; LC.AxisNum = PCI1010\_YAXIS;  $\qquad$  // 轴号(PCI1010\_XAXIS :X 轴; PCI1010\_YAXIS:Y 轴) LC.LV\_DV= PCI1010\_DV// 定长驱动连续驱动选择 PCI1010\_DV: 定长驱动 PCI1010\_LV: 连续驱动 LC.Mode = PCI1010\_CPDIR; // 模式 PCI1010\_CWCCW: CW/CCW 方式, PCI1010\_CPDIR: CP/DIR 方式 LC.Line\_Curve = PCI1010\_LINE; // 直线曲线(PCI1010\_LINE:直线加/减速; PCI1010\_ CURVE:S 曲线加/减速) DL.Multiple=2;  $\frac{1}{6}$  传数 (1~500) DL.Acceleration = 12500;  $\angle$  // 加速度(125~1000,000) DL.StartRate = 5;  $\frac{1}{4}$  初始速度(1~8000) DL.DriveRate = 2500; // 驱动速度 (1~8000) LC.nPulseNum = 50000;  $\angle$  // 定量输出脉冲数(0~268435455) LC.Direction = PCI1010\_PDIRECTION ; // 转动方向 PCI1010\_PDIRECTION: 正方向转动 PCI1010\_MDIRECTION: 反方向转动 PCI1010\_SetLP(hDevice, LC.AxisNum, 0); // 设置逻辑位置计数器 PCI1010\_InitLVDV( // 初始化连续,定长脉冲驱动 hDevice, LC.AxisNum, &DL,  $&$ LC $):$ PCI1010\_Start\_LVDV(hDevice); // 启动定长、连续脉冲驱动 二、使用 **PCI1010\_InitLVDV**、**PCI1010\_LVDV** 定长、连续脉冲驱动函数启动电机进行连续驱动 1: hDevice 设备句柄(它应由 PCI1010 CreateDevice 函数创建) 2: AxisNum 轴选择(PCI1010 XAXIS :X 轴; PCI1010 YAXIS:Y 轴) 3: Mode 模式 (PCI1010 CWCCW: CW/CCW 方式, PCI1010 CPDIR: CP/DIR 方式 ) 4:Line\_Curve 直线曲线运动(PCI1010\_LINE:直线加/减速; PCI1010\_ CURVE:S 曲线加/减速) 5:Multiple 倍数(1-500) 6:Acceleration 加速度(125-1000000) 7: AccelerationAK 加速度变化率(做 S 曲线时必须设定, 直线驱动时不用设定), 范围 (1-62500000) 8:StartRate 初始速度(范围 1-8000) 9:DriveRate 驱动速度(范围 1-8000) 10: Direction 转动方向(PCI1010 PDIRECTION: 正方向转动 PCI1010 MDIRECTION: 反方向转动) 例如: 要使 0 号卡的 X 轴电机以 CW/CCW 方式; 直线加减速; 1 倍倍率; 加速度为 4000 PPS/s; 100PPS(脉冲数/ 秒)初始速度;8000 PPS 驱动速度;负方向连续运动,可参考下例程序: HANDLE hDevice = PCI1010 CreateDevice(1); // 获得句柄号 PCI1010\_PARA\_DataList DL; PCI1010\_PARA\_LCData LC; LC.AxisNum = PCI1010\_XAXIS; // 轴号(PCI1010\_XAXIS :X 轴; PCI1010\_YAXIS:Y 轴) LC.LV\_DV= PCI1010\_LV// 定长驱动连续驱动选择 PCI1010\_DV: 定长驱动 PCI1010\_LV: 连续驱动 LC.Mode = PCI1010\_CWCCW; // 模式 PCI1010\_CWCCW: CW/CCW 方式, PCI1010\_CPDIR: CP/DIR 方 式 LC.Line\_Curve = PCI1010\_LINE; // 直线曲线(PCI1010\_LINE:直线加/减速; PCI1010\_ CURVE:S 曲线加/减 速) DL.Multiple=1;  $\frac{1}{2}$  // 倍数 (1~500) DL.Acceleration = 4000;  $\angle$  // 加速度(125~1000,000) DL.AccelerationAK = 2000;  $\mu$  加速度变化率(仅 S 曲线驱动时有效) DL.StartRate = 100;  $\#$  初始速度(1~8000) DL.DriveRate = 8000; // 驱动速度 (1~8000) LC.Direction = PCI1010\_MDIRECTION ; // 转动方向

◆ 阿尔泰科技发展有限公司

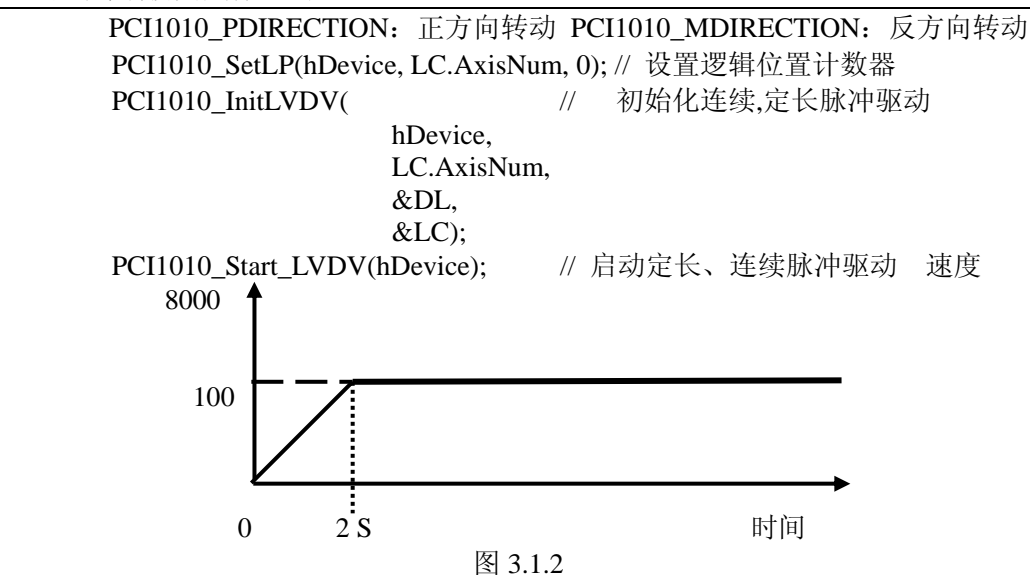

#### 三、使用 PCI1010\_Start2D 函数, 启动两轴同时驱动

例如需要设置 0 号卡的 X 轴电机以 CW/CCW 方式, 直线加减速, 1 倍倍率, 12500PPS/S 的加速度, 100PPS (脉 冲数/秒)的初速度,4000PPS/S 的驱动速度,40000 的脉冲数,正方向定长驱动, Y 轴电机以 CW/CCW 方式, 直线加 减速, 2 倍倍率, 1250PPS/S 的加速度, 100PPS (脉冲数/秒) 的初速度, 8000PPS/S 的驱动速度, 80000 的脉冲数, 反方向定长驱动,参考下例:

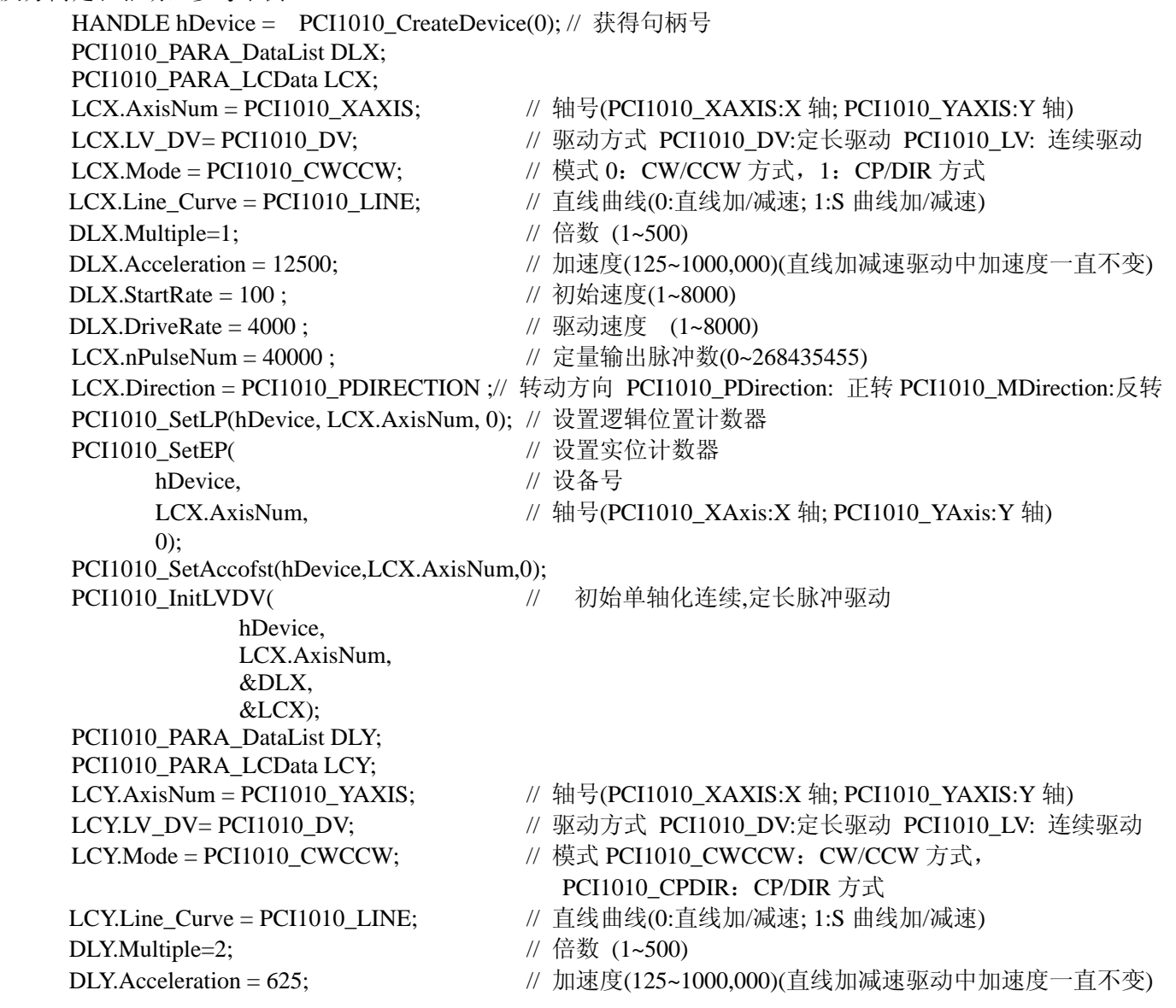

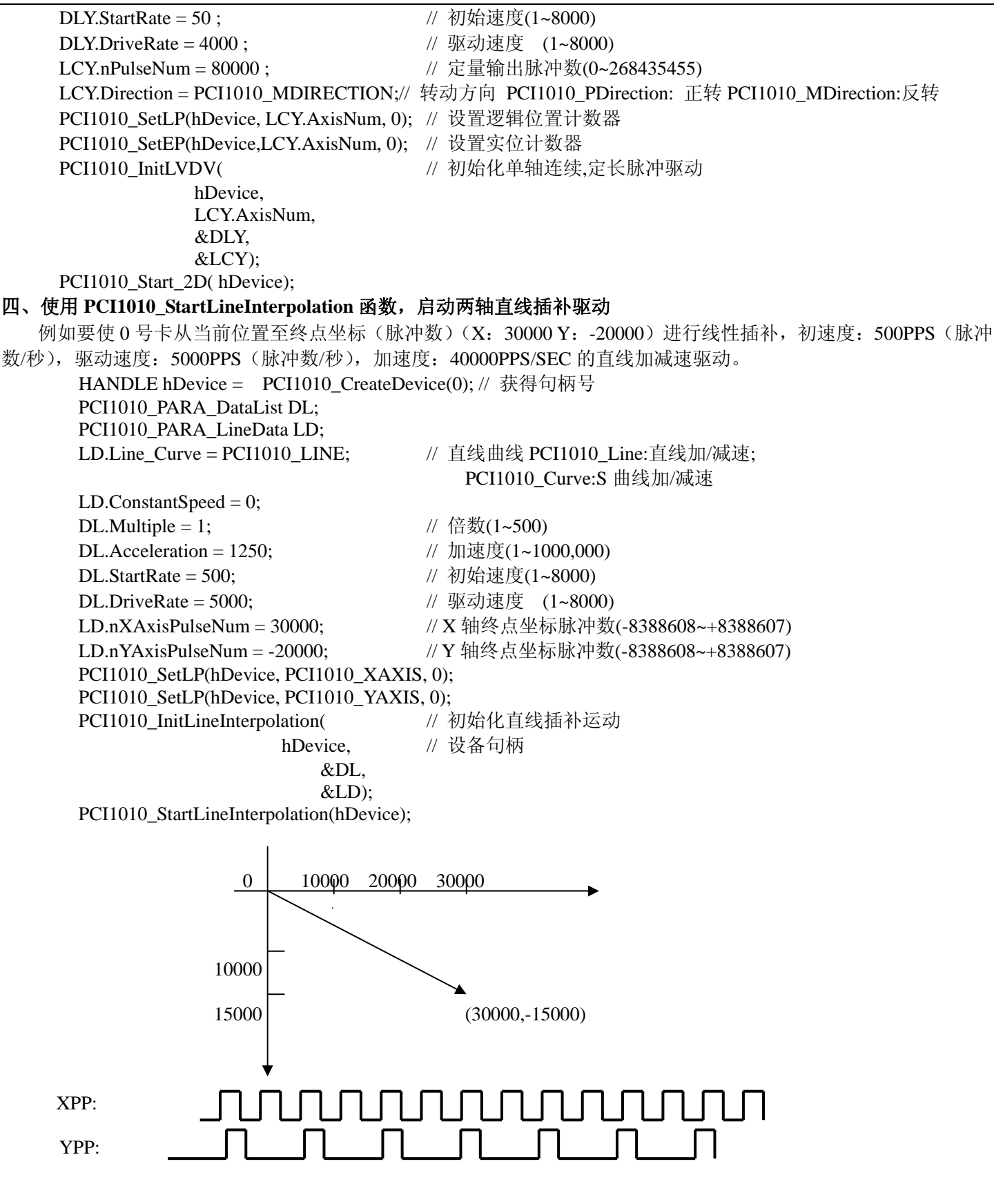

运行结果:X 轴以设定的速度输出脉冲,Y 轴的速度为 X 轴的一半,到终点两轴同时停止。

#### 五、使用 **PCI1010\_StartCCWInterpolation** 函数,启动两轴正方向圆弧插补驱动

例如要使 0 号卡以 (X: 10000 Y: 0) 为圆心, 以 (X: 0 Y: 0) 为终点, 速度为 1000PPS (脉冲数/秒) 定速 进行正方向的圆弧插补。参考下例:

```
HANDLE hDevice = PCI1010 CreateDevice(0); // 获得句柄号
PCI1010_PARA_DataList DL;
PCI1010_PARA_CircleData CD;
```
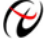

#### 阿尔泰科技发展有限公司

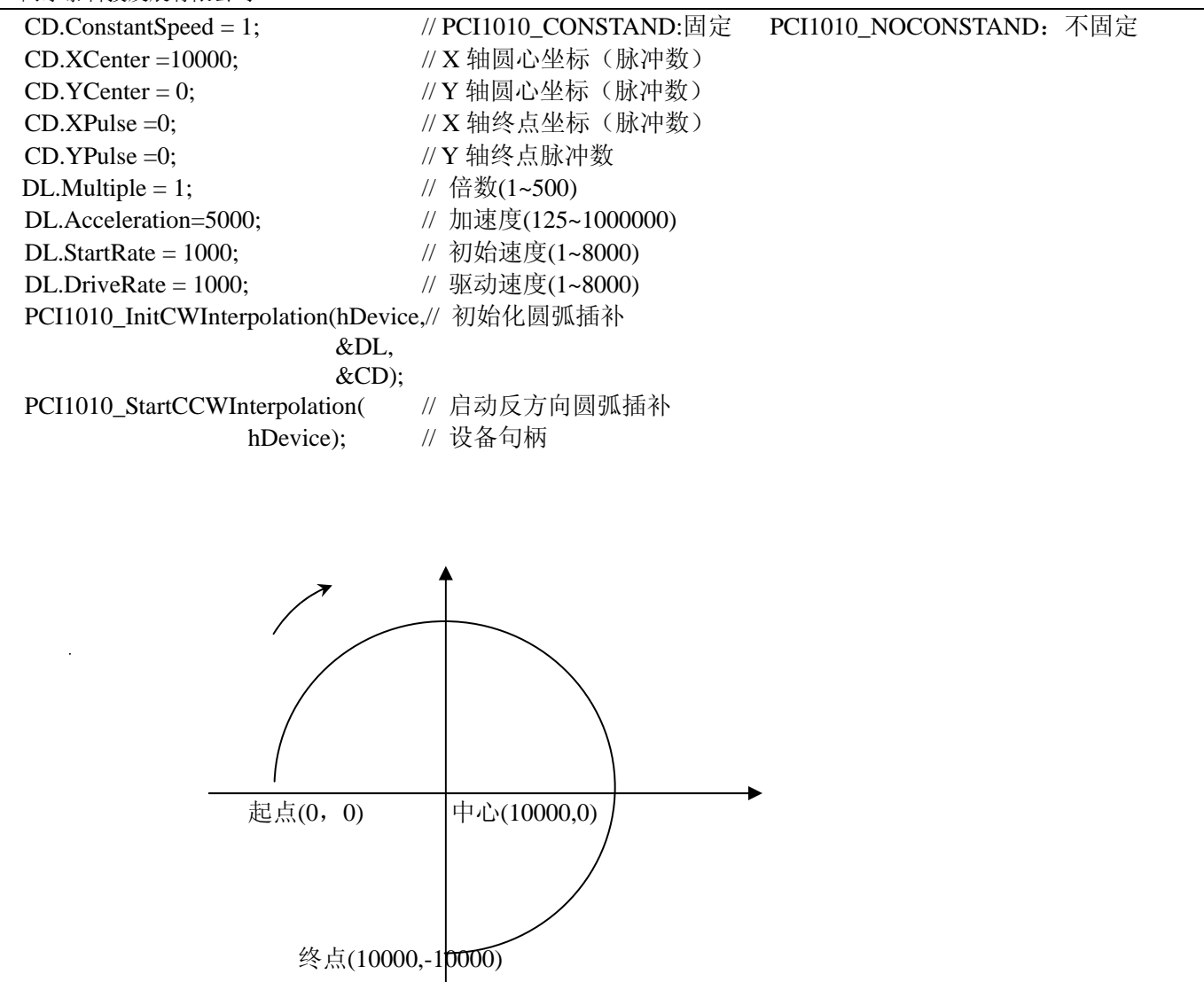

#### 六、外部信号控制的驱动函数

每个轴都有 nEXPP 和 nEXPM 2 个输入信号, nEXPP 用于正方向的驱动控制, nEXPM 用于反方向的驱动 控制。在设定好轴号,倍数,加速度,初始速度,驱动速度,输出脉冲数(定量驱动时需要设定)后,由 nEXPP 和 nEXPM 启动电机。

例 1: 用外部信号 (nEXPP 或 nEXPM) 启动 0 号卡 Y 轴电机以 2 倍倍率, 25000PPS/SEC 的加速度, 200PPS 的 初始速度,16000PPS 的驱动速度,直线加减速输出 100000 个脉冲定量驱动。

```
 17
     HANDLE hDevice = PCI1010_CreateDevice(1); // 获得句柄号
     PCI1010_PARA_DataList DL;
     PCI1010_PARA_LCData LC;
     LC.AxisNum = PCI1010_YAXIS;// 轴号(PCI1010_XAXIS :X 轴; PCI1010_YAXIS:Y 轴)
     DL.Multiple = 2; \angle // 倍数(1~500)
     DL.Acceleration = 12500; // 加速度(125~1000,000)
     DL.StartRate = 100; \# 初始速度(1~8000)
     DL.DriveRate = 8000; \angle // 驱动速度(1~8000)
     DL.nPulseNum = 100000; // 电机输出脉冲数
     PCI1010_InitLVDV( // 初始化连续,定长脉冲驱动
               hDevice. // 设备句柄
               DL.AxisNum, // 轴号(PCI1010_XAXIS:X 轴; PCI1010_YAXIS:Y 轴)
               &DL, // 公共参数结构体指针
               &LC); <br> // 直线 S 曲线参数结构体指针
     PCI1010_PCI1010_SetOutEnableDV (
                   hDevice, // 设备句柄
                    LC.AxisNum); 
   运行程序后,当 nEXPP 引脚上出现低电平(nEXPP, nEXPM 在不加电平时为高电平),即有一个下降沿后,电
```
机启动正方向的定量驱动,直到输完脉冲数停止。当 nEXPM 引脚上出现低电平,即有一个下降沿后,电机启动反方向 的定量驱动,直到输完脉冲数停止。

例 2: 用外部信号 (nEXPP 或 nEXPM) 启动 0 号卡 X 轴电机以 1 倍倍率, 12500PPS/SEC 的加速度, 100PPS 的 初始速度,8000PPS 的驱动速度直线连续驱动。

HANDLE hDevice = PCI1010 CreateDevice(1); // 获得句柄号 PCI1010\_PARA\_DataList DL; PCI1010\_PARA\_LCData LC; LC.AxisNum = PCI1010\_XAXIS; // 轴号(PCI1010\_XAXIS :X 轴; PCI1010\_YAXIS:Y 轴) DL.Multiple = 1;  $\angle$  // 倍数(1~500) DL.Acceleration = 12500;  $\#$  加速度(125~1000,000) DL.StartRate = 100;  $\#$  初始速度(1~8000) DL.DriveRate = 8000; // 驱动速度(1~8000) PCI1010\_InitLVDV( // 初始化连续,定长脉冲驱动 hDevice. // 设备句柄 DL.AxisNum, // 轴号(PCI1010\_XAXIS:X 轴; PCI1010\_YAXIS:Y 轴) &DL, // 公共参数结构体指针 &LC): // 直线 S 曲线参数结构体指针 PCI1010\_SetOutEnableLV ( hDevice, // 设备句柄

DL.AxisNum);

运行程序后, 在 nEXPP 引脚上保持低电平期间, 电机运行正方向连续驱动。在 nEXPM 引脚上保持低电平期间, 电机运行反方向连续驱动。

#### 七、设置外部越限信号有效及停止方式

例: 如果设置 0 号卡的 X 轴电机: 硬件限制, 减速停止。参考下例:

(当电机在运行正方向的驱动时,XLMTP 引脚上为低电平时,电机立即减速停止。)

HANDLE hDevice = PCI1010 CreateDevice(0); // 获得句柄号

AxisNum = PCI1010\_XAXIS; // 轴号(PCI1010\_XAXIS:X 轴; PCI1010\_YAXIS:Y 轴) StopMode = PCI1010\_DECSTOP;// PCI1010\_DecelerateStop: 减速停止, PCI1010\_SUDDENSTOP: 立即停止 PCI1010\_SetLMTEnable (

hDevice. // 设备句柄 AxisNum, // 轴号(PCI1010\_XAXIS:X 轴; PCI1010\_YAXIS:Y 轴) StopMode); // PCI1010\_DECSTOP:减速停止 PCI1010\_SUDDENSTOP:立即停止

#### 八、设置伺服马达输出到位有效

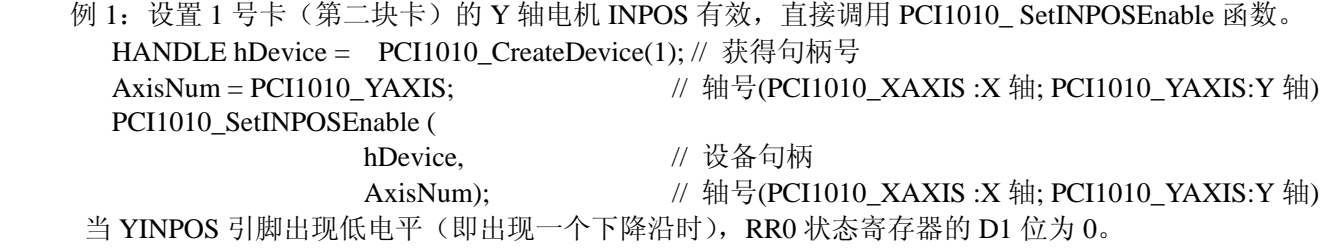

例 2:需要设置一号卡 X 轴外部停止信号 0 有效,直接调用 PCI1010\_ SetStopEnable 函数。

#### HANDLE hDevice = PCI1010 CreateDevice(1); // 获得句柄号

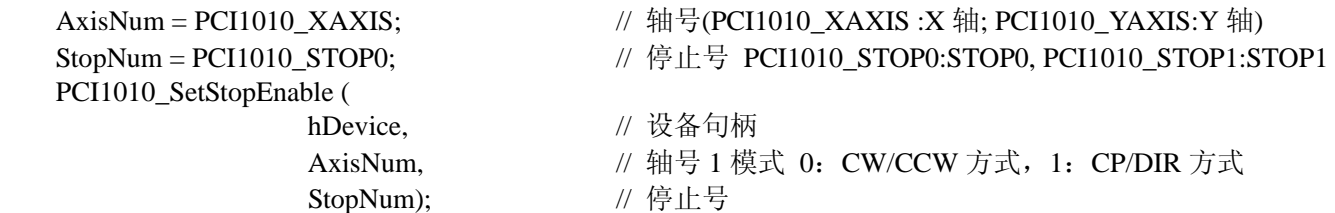

例 3:1 号卡 X 轴设置伺服报警信号有效,调用 PCI1010\_ SetALARMEnable 函数 HANDLE hDevice = PCI1010\_CreateDevice(1);// 获得句柄号 AxisNum = PCI1010\_XAXIS;  $\# \exists$  (PCI1010\_XAXIS :X 轴; PCI1010\_YAXIS:Y 轴) PCI1010\_SetALARMEnable ( hDevice, // 设备句柄

```
 18
```
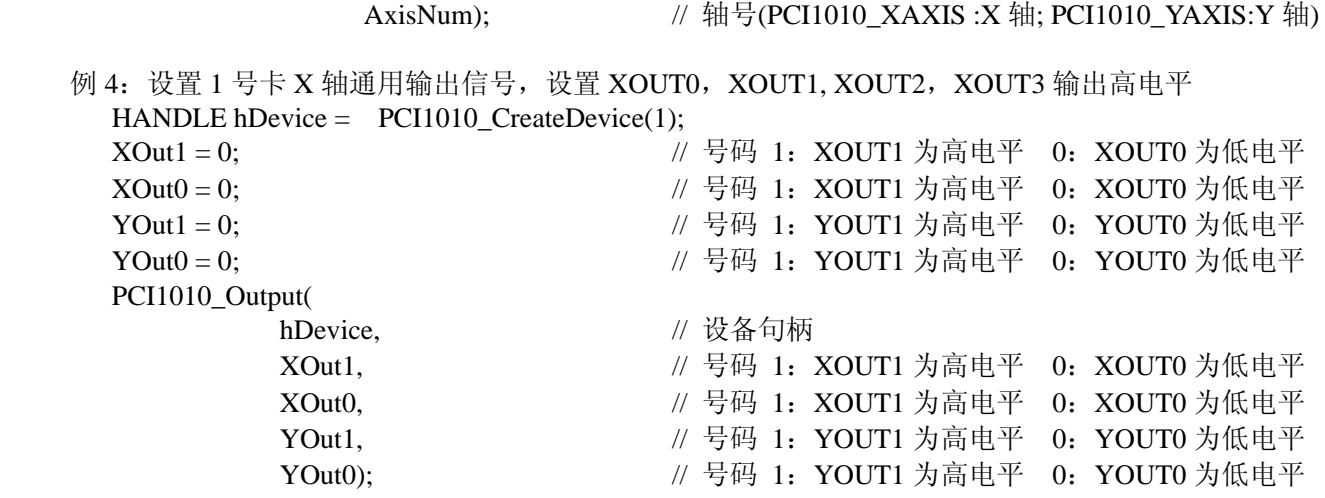

#### 九、位插补例子

例 1 :要运行如下图所示的轨迹,参考下例

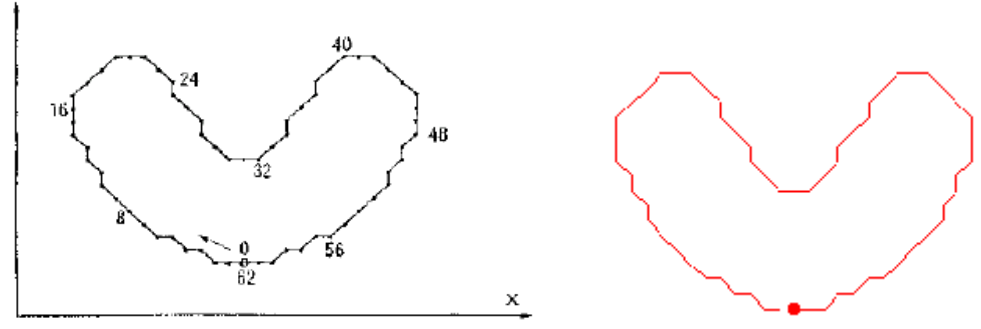

 分析:要运行这样的轨迹,首先从图中算出每个轴要输出的脉冲。从 <sup>0</sup> <sup>到</sup> <sup>8</sup>,XPM 一直输出脉冲及 1111,1111, XPP 输出 0000,0000YPP 输出 1101,0100,及 0XD4, YPM 输出 0000,0000, 从 8 到 16, XPM 输出 0010,1011,XPP 不输出脉冲为 0000,0000,YPP 输出 1111,1111,YPM 不输出脉冲为 0000,0000,因此第一个 16 位数据为 BP1P 为 0X0, BP1M 为 0X2BFF, BP2P 为 0XFFD4, BP2M 为 0X0; 其它数据一样。

USHORT nBitData $[16] = \{$  0x0000, 0x2BFF, 0XFFD4, 0x0000, 0XF6FE, 0x0000, 0X000F, 0x3FC0, 0x1FDB, 0x0000, 0x00FF, 0xFC00, 0x4000, 0x7FF5, 0x0000, 0x0AFF}; HANDLE hDevice =  $PCI1010$  CreateDevice(0); PCI1010\_PARA\_DataList DL;  $DL$ . Multiple = 1;  $DL.S$ tartRate = 1;  $DL.D$ riveRate = 1; PCI1010\_InitBitInterpolation( // 初始化位插补参数 hDevice,

 $&$ DL $);$ 

PCI1010\_IntStartBit(hDevice, nBitData, 24); // 启动位插补子线程 在我们的高级演示程序里画出的轨迹如上图红色所示。

### 十、连续插补例子

例 1. 如下图所示,使用 0 号卡以 1 倍倍率,1000PPS 初始速度,1000PPS 驱动速度,运行如右图所示的轨迹。 分析:该轨迹总共有八段线段或圆弧组成。先直线,圆弧,直线,圆弧…….. 对直线插补知道起点,终点, 圆弧插补知道圆心坐标,终点坐标,所以很容易得到该轨迹。

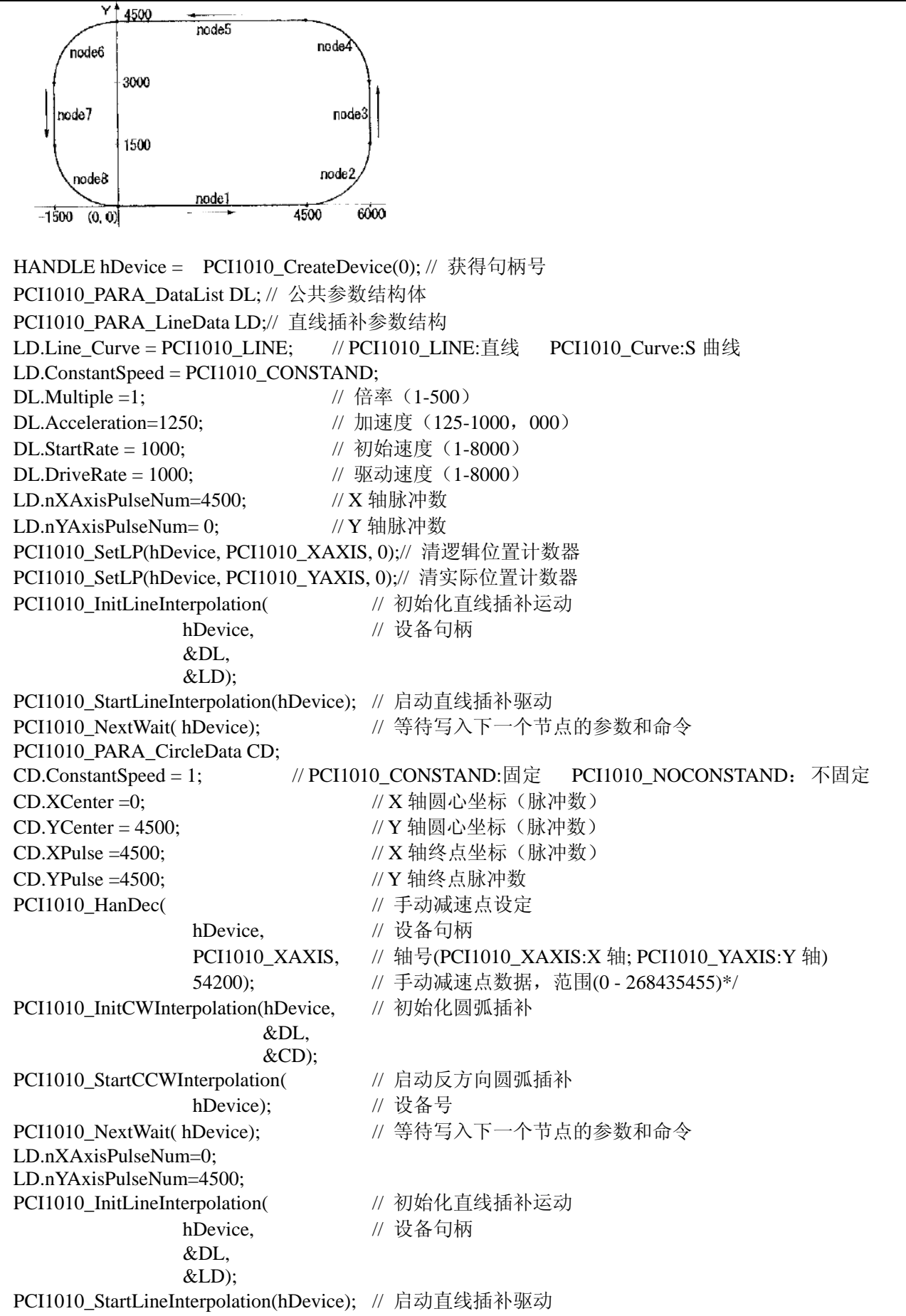

重复上诉过程即可得到该轨迹。

#### 十一、实际位置计数器例子

实际位置计数器可以对外部信号进行计数,对 nECA 引脚信号进行向上计数, 对 nECB 引脚信号进行向下计数。 例如: 我们把电机 X 轴正向输出脉冲引脚 (XPP)接到 XECA 引脚,用 X 轴实际位置计数器对 X 轴脉冲计数,我 阿尔泰科技发展有限公司

```
们启动 X 轴正方向定长驱动,输入 10000 个脉冲后停止。参考下例:
   HANDLE hDevice = PCI1010 CreateDevice(0);
   PCI1010_InitDevice(hDevice);
   LONG LP,EP; 
   PCI1010_PARA_DataList DL;
      PCI1010_PARA_LCData LC; 
     LC.AxisNum = PCI1010_XAXIS; \qquad // 轴号(PCI1010_XAXIS :X 轴; PCI1010_YAXIS:Y 轴)
     LC.LV_DV= PCI1010_DV// 定长驱动连续驱动选择 PCI1010_DV: 定长驱动 PCI1010_LV: 连续驱动
     LC.Mode = PCI1010_CWCCW; // 模式 PCI1010_CWCCW: CW/CCW 方式, PCI1010_CPDIR: CP/DIR 方式
     LC.Line_Curve = PCI1010_LINE; // 直线曲线(PCI1010_LINE:直线加/减速; PCI1010_CURVE:S 曲线加/减速)
     DL.Multiple=1; \frac{1}{4} 倍数 (1~500)
     DL.Acceleration = 12500; \frac{1}{10} 加速度(125~1000,000)
     DL.StartRate = 100; \# 初始速度(1~8000)
     DL.DriveRate = 2500; // 驱动速度 (1~8000)
      LC.nPulseNum = 10000; // 定量输出脉冲数(0~268435455)
      LC.Direction = PCI1010_PDIRECTION : // 转动方向
      PCI1010_PDIRECTION: 正方向转动
      PCI1010_MDIRECTION: 反方向转动
      PCI1010_SetLP(hDevice, LC.AxisNum, 0); // 设置逻辑位置计数器
      PCI1010_InitLVDV( // 初始化连续,定长脉冲驱动
                         hDevice, 
                         LC.AxisNum, 
                         &DL, 
                        &LC):PCI1010_Start_LVDV(hDevice); // 启动定长、连续脉冲驱动
       while(1) 
        { 
          LP = PCI1010_ReadLP(hDevice, 0X1);
          EP = PCI1010 ReadEP(hDevice, 0X1);
          printf("实位计数器 = %ld ", EP);
          printf("逻辑位置计数器 = %ld \n", LP);
        }
```
可以看到逻辑位置计数器输入的脉冲数和实际位置计数器的计数值。两个完全相同。

注意:电源必须用三角插头,保证地线和大地相连。这样实际位置计数器计的数才是正确的。

#### 十二、读 **RR** 状态寄存器的位状态

为了方便用户最大程度的利用板卡资源,我们提供了状态寄存器,可以用 PCI1010\_GetRR0Status 读状态寄存器。

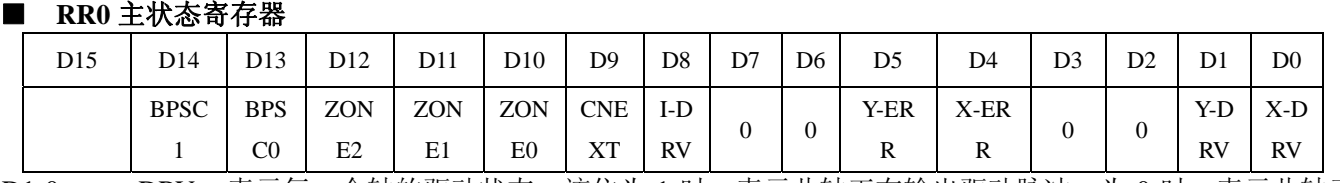

 D1-0 n-DRV 表示每一个轴的驱动状态,该位为 1 时,表示此轴正在输出驱动脉冲。为 0 时,表示此轴已经 结束驱动。

D5,4 n-ERR 表示每一个轴的出错状态。在每一个轴 RR2 寄存器的出错位(D5~D0)及 RR1 寄存器的错误结 束位(D15~D12)中的任何位为 1, 该位就为 1。

D8 I-DRV 表示插补驱动状态。该位为 1 时,表示正在输出插补驱动脉冲。

 D9 CNEXT 表示可以写入连续插补的下一个数据。在连续插补驱动中,该位为 1 后,可以写入下一个节点 的参数及插补命令。

D12~10 ZONEm 在圆弧插补驱动中表示驱动所在的象限。

| D <sub>12</sub> |  | D <sub>10</sub> | 当前驱动所在的象限 |
|-----------------|--|-----------------|-----------|
|                 |  |                 |           |
|                 |  |                 |           |
|                 |  |                 |           |
|                 |  |                 |           |
|                 |  |                 |           |

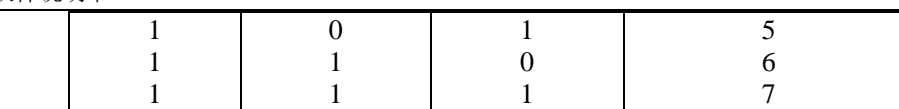

D14, D13 BPSC1, 0 在位模式插补驱动中表示堆栈计数器(SC)的数值。

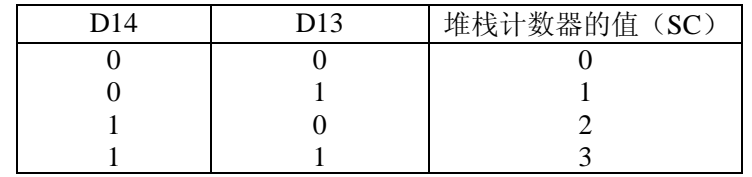

位模式插补的驱动中, SC=3 的时候, 表示位数据堆栈不能再补充。SC=2 时, 可以给每一个轴补充 16 位; SC=1 时,可以给每一个轴补充 16 位 2 次; SC=0 时, 表示输出了所有的位数据, 驱动结束。

例如: 要读 RR0 寄存器的 X-DRV, Y-DRV 的状态;

PCI1010\_PARA\_RR0 RR0;

PCI1010\_GetRR0Status(

hDevice, // 设备句柄

&RR0); // RR0 寄存器状态

printf("XDRV=%d ",RR0. XDRV);

printf("YDRV=%d ",RR0. YDRV);

#### ■ RR1 状态寄存器 1

X,Y 轴都有状态寄存器 1。在读 RR1 之前先要指定轴号。具体读哪一位,方法同上。

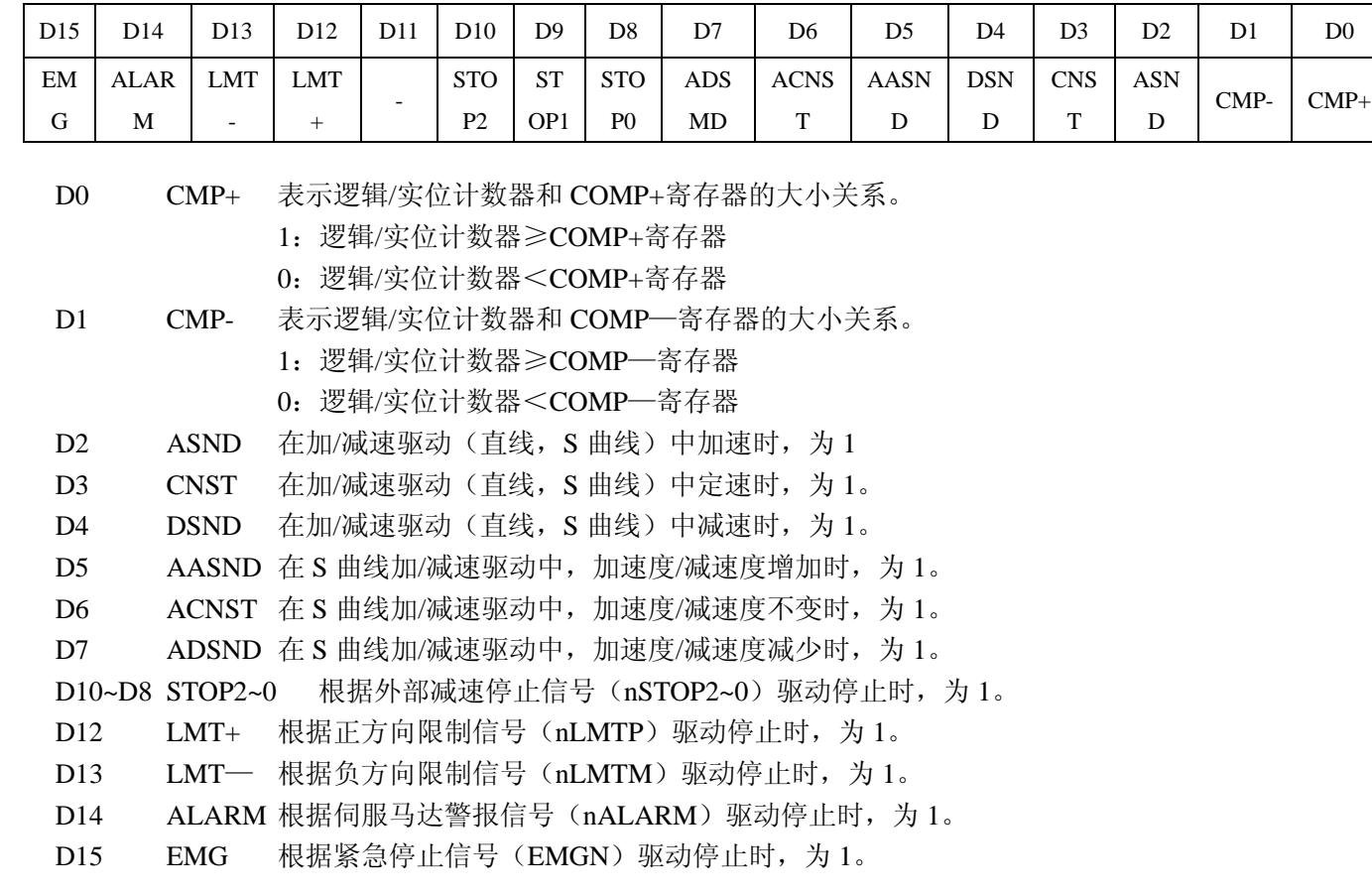

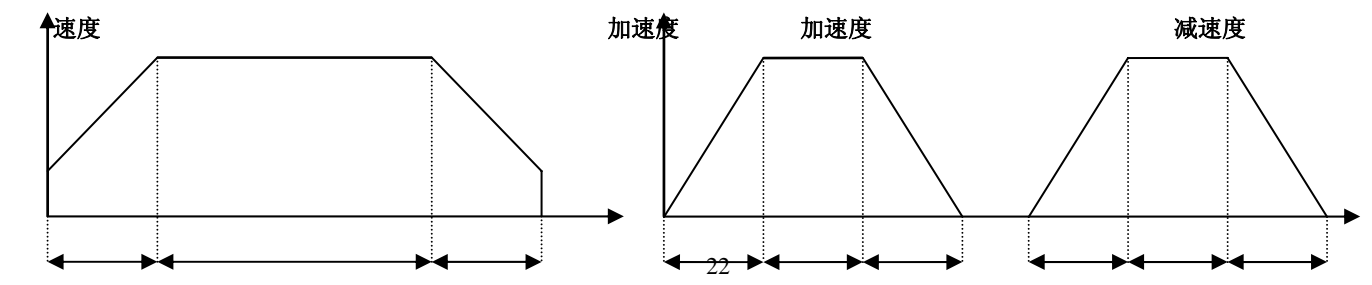

<span id="page-23-0"></span>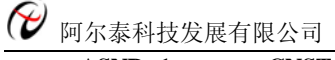

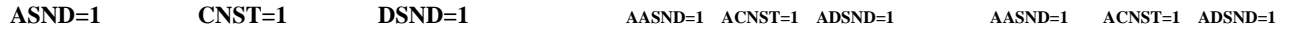

■ RR3, 4 输入寄存器 1, 2, 具体读哪一位, 方法同上;

 输入寄存器 1,2 表示每一个轴的输入信号状态,输入信号在低电平时,表示 0,高电平时,表示 1。不使用 这些信号的功能时,可以作为通用输入信号使用。

 **RR3** 

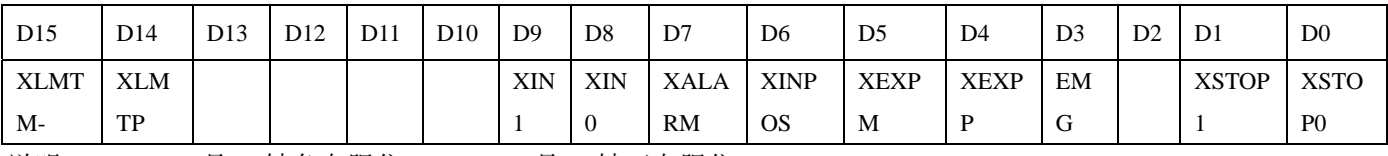

说明: XLMTM 是 X 轴负向限位, XLMTP 是 X 轴正向限位。

 **RR4** 

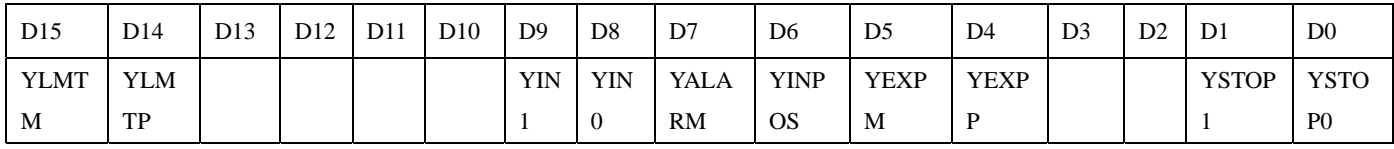

说明: YLMTM 是 Y 轴负向限位, YLMTP 是 Y 轴正向限位。

# 第四章 驱动函数库

# 第一节、驱动函数库函数列表

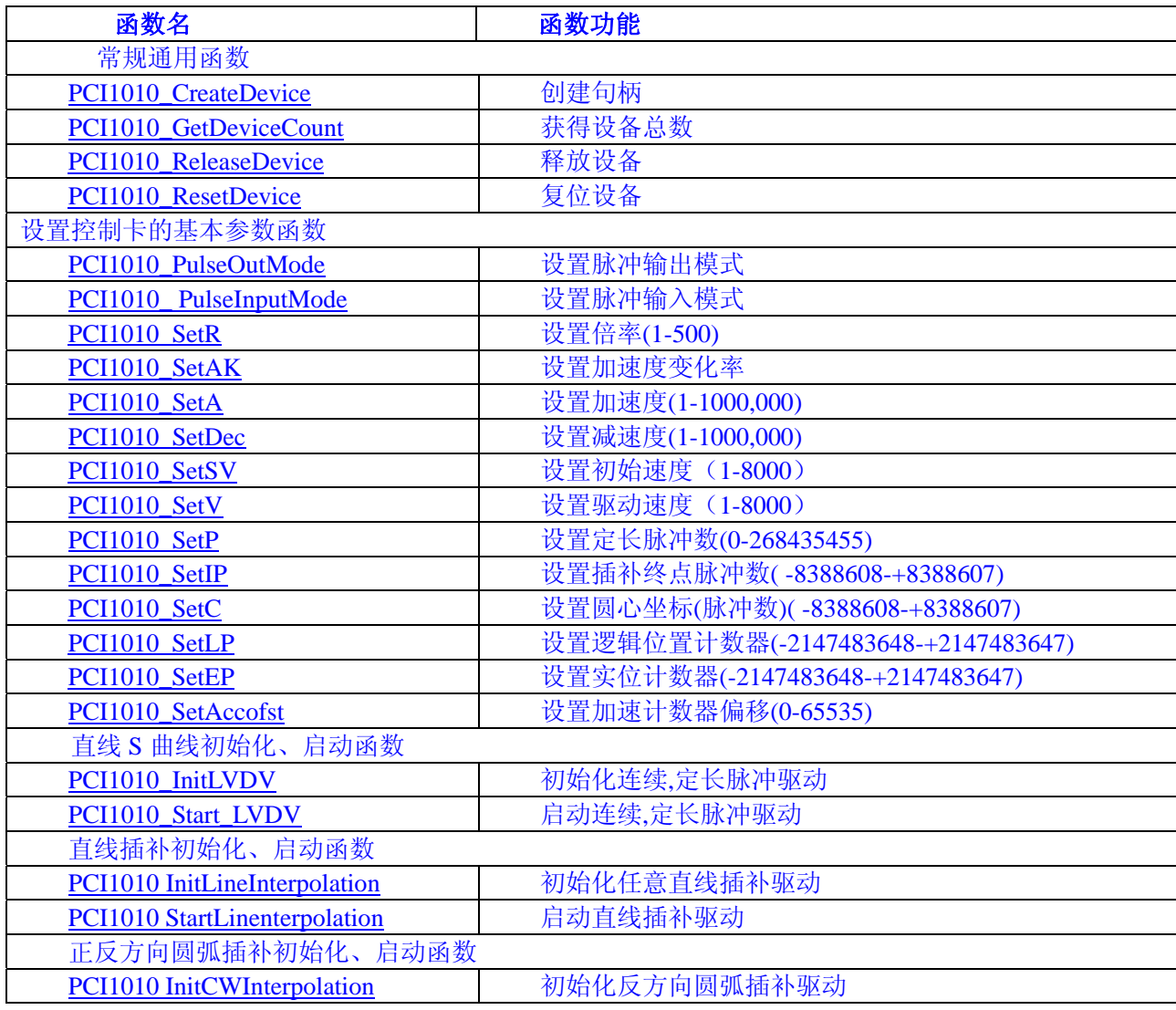

<span id="page-24-0"></span>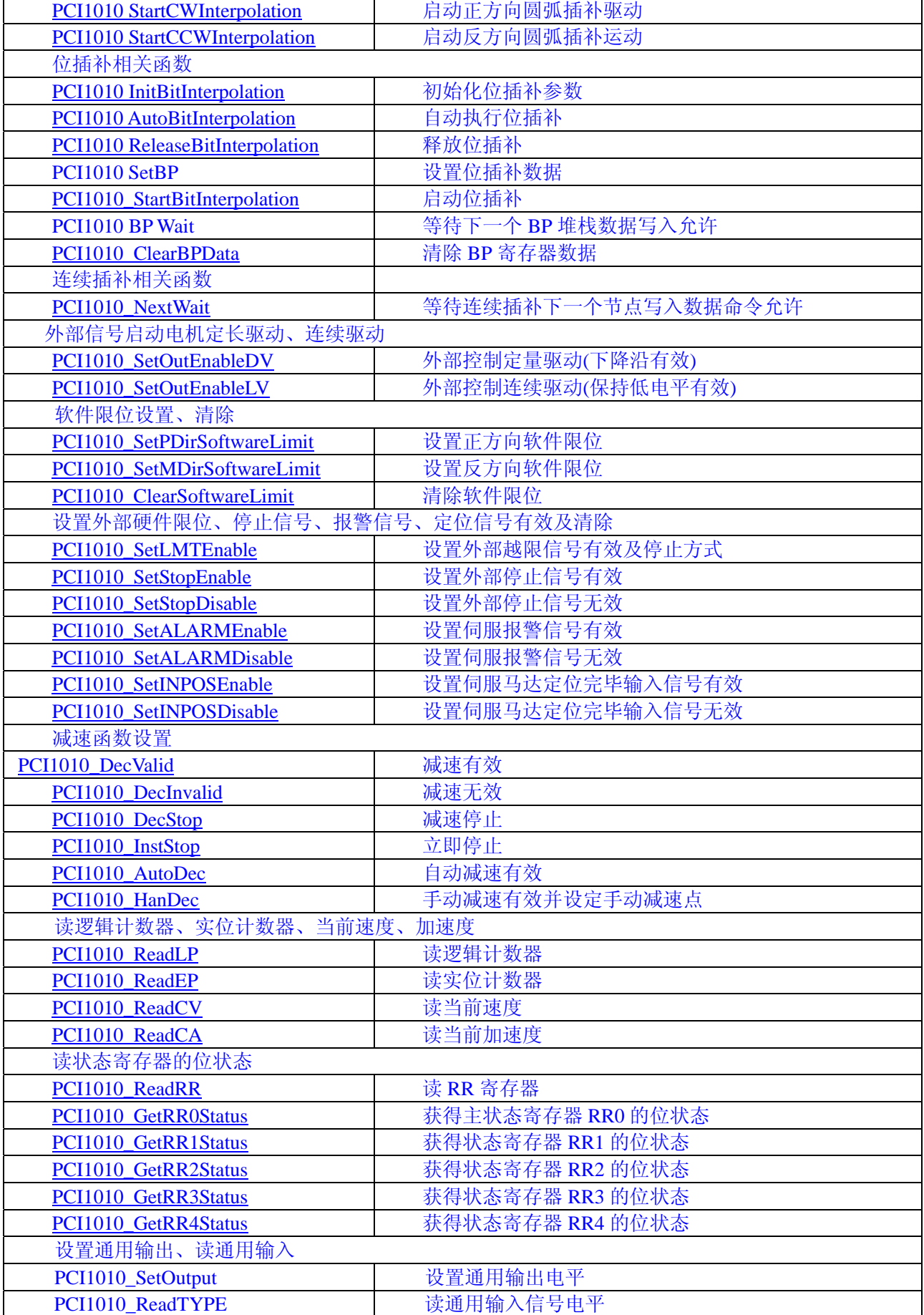

# 第二节、驱动函数库说明

# **1**. **HANDLE PCI1010\_CreateDevice( int DeviceID)**

<span id="page-25-0"></span>● 阿尔泰科技发展有限公司

功能: 该函数负责创建 PCI 设备对象,并返回其设备对象句柄。

参数: DeviceID 设备 ID( Identifier )标识号。当向同一个 Windows 系统中加入若干相同类型的 PCI 设备时, 我们 的驱动程序将以该设备的"基本名称"与 DeviceID 标识值为名称后缀的标识符来确认和管理该设备。比如若用户往 Windows 系统中加入第一个 PCI1010 模板时,驱动程序则以"PCI1010"作为基本名称,再以 DeviceID 的初值组合成 该设备的标识符"PCI1010-0"来确认和管理这第一个设备,若用户接着再添加第二个 PCI1010 模板时, 则系统将以 "PCI1010-1"来确认和管理第二个设备,若再添加,则以此类推。所以当用户要创建设备句柄管理和操作第一个 PCI 设备时, DeviceID 应置 0, 第二个应置 1, 也以此类推。但默认值为 0。

返回值: 如果执行成功, 则返回设备对象句柄: 如果没有成功, 则返回错误码 INVALID\_HANDLE\_VALUE。由于 此函数已带容错处理,即若出错,它会自动弹出一个对话框告诉您出错的原因。您只需要对此函数的返回值作一个条 件处理即可,别的任何事情您都不必做。

相关函数:[PCI1010\\_ReleaseDevice](#page-25-0)

Visual C++程序举例

```
Service State
     HANDLE hDevice: // 定义设备对象句柄
        hDevice=CreateDevice ( 0 ); // 创建设备对象,并取得设备对象句柄
       if(hDevice==INVALIDE_HANDLE_VALUE); // 判断设备对象句柄是否有效
     { return; // 退出该函数
```
)

### **2**. **Int PCI1010\_GetDeviceCount (HANDLE hDevice)**

功能: 取得 PCI1010 设备的数量。 参数:hDevice 设备对象句柄,它应由 CreateDevice 创建。 返回值:返回系统中 PCI1010 的数量。

#### **3**. **BOOL PCI1010\_ReleaseDevice (HANDLE hDevice)**

 功能:释放设备对象所占用的系统资源及设备对象自身。 参数:hDevice 设备对象句柄,它应由 CreateDevice 创建。 返回值:若成功,则返回 TRUE, 否则返回 FALSE。 相关函数: PCI1010 CreateDevice

### **4**. **BOOL PCI1010\_ResetDevice (HANDLE hDevice)**

 功能:复位设备对象所占用的系统资源及设备对象自身。 参数:hDevice 设备对象句柄,它应由 CreateDevice 创建。 返回值: 若成功, 则返回 TRUE, 否则返回 FALSE。

应注意的是, CreateDevice 必须和 ReleaseDevice 函数一一对应, 即当您执行了一次 CreateDevice 后, 再一次执行 这些函数前,必须执行一次 ReleaseDevice 函数, 以释放由 CreateDevice 占用的系统软硬件资源, 如 DMA 控制器, 系 统内存等。只有这样,当您再次调用 CreateDevice 函数时,那些软硬件资源才可被再次使用。

# **5**. **BOOL PCI1010\_PulseOutMode(HANDLE hDevice,**

 **LONG AxisNum, LONG Mode)** 

功能: 设置脉冲输出模式。

 参数:hDevice 设备对象句柄,它应由 CreateDevice 创建。 AxisNum 轴号(PCI1010\_XAXIS:X 轴,PCI1010\_YAXIS:Y 轴)。 Mode 模式。

<span id="page-26-0"></span>返回值:若成功,则返回 TRUE, 否则返回 FALSE。

#### **6**. **BOOL PCI1010\_ PulseInputMode (HANDLE hDevice, LONG AxisNum,**

# **LONG Mode)**

功能: 设置脉冲输入模式。

 参数:hDevice 设备对象句柄,它应由 CreateDevice 创建。 AxisNum 轴号(PCI1010\_XAXIS:X 轴,PCI1010\_YAXIS:Y 轴)。 Mode 模式。

返回值:若成功,则返回 TRUE, 否则返回 FALSE。

#### **7**. **BOOL PCI1010\_SetR(HANDLE hDevice,**

 **LONG AxisNum,** 

#### **LONG Data)**

功能: 设置指定轴的倍率(Set range), 范围(1-500)。

 参数:hDevice 设备对象句柄,它应由 CreateDevice 创建。 AxisNum 轴号(PCI1010\_XAXIS:X 轴,PCI1010\_YAXIS:Y 轴)。 Data 倍率数据, 范围(1-500)。 返回值:若成功,则返回 TRUE, 否则返回 FALSE。

#### **8**. **BOOL PCI1010\_SetAK (HANDLE hDevice,**

# **LONG AxisNum,**

# **LONG Data)**

功能: 设置指定轴加速度变化率(Set acceleration increasing rate), 范围(1-62500000)。

参数:hDevice 设备对象句柄,它应由 CreateDevice 创建。

AxisNum 轴号(PCI1010\_XAXIS:X 轴,PCI1010\_YAXIS:Y 轴)。

Data 加速度变化率数据,范围(1-62500000)。

返回值:若成功,则返回 TRUE, 否则返回 FALSE。

备注:电机运行时的实际加速度变化率 = 设定的加速度变化率×倍率。

#### **9**. **BOOL PCI1010\_SetA(HANDLE hDevice,**

# **LONG AxisNum,**

### **LONG Data)**

功能: 设置指定轴加速度(Set acceleration), 范围(125-1000,000)。

参数: hDevice 设备对象句柄, 它应由 CreateDevice 创建。

AxisNum 轴号(PCI1010\_XAXIS:X 轴,PCI1010\_YAXIS:Y 轴)。

Data 加速度数据, 范围(125-1000,000)。

返回值:若成功,则返回 TRUE, 否则返回 FALSE。

备注:电机运行时的实际加速度(PPS/SEC)=设定的加速度×倍率。

#### **10**.**BOOL PCI1010\_SetDec(HANDLE hDevice, LONG AxisNum, LONG Data)**;

#### 功能: 设置指定轴减速度(Set deceleration), 范围(125-1000,000)。

参数: hDevice 设备对象句柄, 它应由 CreateDevice 创建。

AxisNum 轴号(PCI1010\_XAXIS:X 轴,PCI1010\_YAXIS:Y 轴)

#### Data 减速度数据,范围(125-1000,000)

返回值: 若成功, 则返回 TRUE, 否则返回 FALSE.

备注:电机运行时的实际减速度(PPS/SEC)=设定的减速度×倍率

<span id="page-27-0"></span>阿尔泰科技发展有限公司

#### **11**. **BOOL PCI1010\_SetSV(HANDLE hDevice, LONG AxisNum, LONG Data)**

功能: 设置指定轴初始速度(Set start speed), 范围(1-8,000)。

参数: hDevice 设备对象句柄, 它应由 CreateDevice 创建。

AxisNum 轴号(PCI1010\_XAXIS:X 轴,PCI1010\_YAXIS:Y 轴) 。

Data 初始速度数据,范围(1-8,000)。

返回值:若成功,则返回 TRUE, 否则返回 FALSE。

备注:电机运行时的实际初始速度(PPS)=设定的初始速度×倍率。

#### **12**. **BOOL PCI1010\_SetV(HANDLE hDevice, LONG AxisNum, LONG Data)**

功能: 设置指定轴驱动速度(Set drive speed), 范围(1-8,000)。

参数: hDevice 设备对象句柄, 它应由 CreateDevice 创建。

AxisNum 轴号(PCI1010\_XAXIS:X 轴,PCI1010\_YAXIS:Y 轴)。

Data 驱动速度数据,范围(1-8,000)。

返回值:若成功,则返回 TRUE, 否则返回 FALSE。

备注:电机运行时的实际驱动速度(PPS)=设定的驱动速度×倍率。

# **13**.**BOOL PCI1010\_SetP(HANDLE hDevice, LONG AxisNum,**

 **LONG Data)** 

功能: 设置指定轴定长脉冲数(Set pulse), 范围(0-268435455)。

参数: hDevice 设备对象句柄, 它应由 CreateDevice 创建。 AxisNum 轴号(PCI1010\_XAXIS:X 轴,PCI1010\_YAXIS:Y 轴) 。 Data 定长脉冲数数据,范围(0-268435455)。

返回值:若成功,则返回 TRUE, 否则返回 FALSE。

### **14**.**BOOL PCI1010\_SetIP(HANDLE hDevice, LONG AxisNum,**

# **LONG Data)**

功能: 设置插补终点脉冲数(Set pulse), 范围(-8388608-+8388607)。

参数: hDevice 设备对象句柄, 它应由 CreateDevice 创建。

AxisNum 轴号(PCI1010\_XAXIS:X 轴,PCI1010\_YAXIS:Y 轴) 。

Data 插补终点脉冲数数据,范围(-8388608-+8388607)。

返回值:若成功,则返回 TRUE, 否则返回 FALSE。

#### 15. BOOL PCI1010\_SetC( HANDLE hDevice,  **LONG AxisNum, LONG Data)**

功能: 设置指定轴圆弧圆心坐标(脉冲数)(Set centre), 范围(-8388608-+8388607)。 参数: hDevice 设备对象句柄, 它应由 CreateDevice 创建。

AxisNum 轴号(PCI1010\_XAXIS:X 轴,PCI1010\_YAXIS:Y 轴) 。

Data 圆心坐标数据, 范围(-8388608-+8388607)。

返回值:若成功,则返回 TRUE, 否则返回 FALSE。

#### 16. BOOL PCI1010 SetLP(HANDLE hDevice, **LONG AxisNum, LONG Data)**

功能: 设置指定轴逻辑位置计数器(Set Logic Position), 范围(-2147483648-+2147483647)。

参数: hDevice 设备对象句柄, 它应由 CreateDevice 创建。

AxisNum 轴号(PCI1010\_XAXIS:X 轴,PCI1010\_YAXIS:Y 轴) 。 Data 逻辑位置计数器数据,范围(-2147483648-+2147483647)。 <span id="page-28-0"></span>返回值:若成功,则返回 TRUE, 否则返回 FALSE。 备注:一般情况设定为 0。

#### **17**.**BOOL PCI1010\_SetEP(HANDLE hDevice, LONG AxisNum,**

#### **LONG Data)**

功能: 设置指定轴实际位置计数器 (Set Effect Position), 范围(-2147483648-+2147483647)。

参数: hDevice 设备对象句柄, 它应由 CreateDevice 创建。

AxisNum 轴号(PCI1010\_XAXIS:X 轴,PCI1010\_YAXIS:Y 轴)。

Data 实际位置计数器数据,范围(-2147483648-+2147483647)。

返回值:若成功,则返回 TRUE, 否则返回 FALSE。

备注:一般情况设定为 0。

#### **18. BOOL PCI1010\_SetAccofst(HANDLE hDevice,**

#### **LONG AxisNum,**

#### **LONG Data)**

功能: 设置指定轴加速计数器偏移(Set Acceleration Counteroffset), 范围(-32768-+32768)。

参数: hDevice 设备对象句柄, 它应由 CreateDevice 创建。

AxisNum 轴号(PCI1010\_XAXIS:X 轴,PCI1010\_YAXIS:Y 轴) 。

Data 加速计数器偏移数据, 范围 0~65535。

返回值:若成功,则返回 TRUE, 否则返回 FALSE。

备注:在直线加减速驱动时不需要设定,在 S 曲线驱动时根据情况设定。

#### **19**.**BOOL PCI1010\_InitLVDV (HANDLE hDevice,**

#### **PPCI1010\_PARA\_DataList pDL,**

#### **PPCI1010\_PARA\_LCData pLC)**

#### 功能: 初始化指定轴定长或连续驱动。

参数:hDevice设备对象句柄,它应由 CreateDevice 创建。

pDL 公共参数结构体指针,参数包括:

Multiple 倍率, 范围 (1-500)

StartSpeed 初始速度,范围 (1-8000)

DriveSpeed 驱动速度, 范围 (1-8000)

Acceleration 加速度, 范围 (125-1000,000)

Deceleration 减速度, 范围 (125-1000,000)

AccIncRate 加速度变化率,范围(954-62500000)(仅 S 曲线驱动时设定,如果要加速度和减速曲线不 一样,还需要设定减速度变化率,这时加速度和减速度都必须设置为 8000)

pLC 直线和 S 曲线参数结构体指针,参数包括:

AxisNum 轴号(PCI1010\_XAXIS:X 轴; PCI1010\_YAXIS:Y 轴) 。

LV\_DV 连续驱动、定长驱动选择 PCI1010\_LV:连续驱动;

PCI1010\_DV:定长驱动

Mode 模式 PCI1010 CWCCW:CW/CCW 模式;

#### PCI1010\_CPDIR:CP/DIR 模式

Line\_Curve 直线 S 曲线选择 PCI1010\_LINE:直线驱动;PCI1010\_Curve:S 曲线驱动 Direction 转动方向 PCI1010\_PDIRECTION:正方向转动;

PCI1010\_MDIRECTION:反方向转动

nPulseNum 输出脉冲数,范围(0-268435455)(定长脉冲驱动时设定)

返回值:若成功,则返回 TRUE, 否则返回 FALSE。

#### **20. BOOL PCI1010\_StartLVDV(HANDLE hDevice,**

#### **LONG AxisNum)**

功能: 启动单轴直线 S 曲线驱动。 参数: hDevice 设备对象句柄, 它应由 CreateDevice 创建。

# ${\mathscr C}$  阿尔泰科技发展有限公司

AxisNum 轴号(PCI1010\_XAXIS:X 轴,PCI1010\_YAXIS:Y 轴)。 返回值:若成功,则返回 TRUE, 否则返回 FALSE。

# **21**.**BOOL PCI1010\_Start2D(HANDLE hDevice)**

功能: 启动 2 轴同时驱动。 参数: hDevice 设备对象句柄, 它应由 CreateDevice 创建。 返回值:若成功,则返回 TRUE, 否则返回 FALSE。

### **22. BOOL PCI1010\_InitLineInterpolation( HANDLE hDevice,**

 **PPCI1010\_PARA\_DataList pDL, PPCI1010\_PARA\_LineData pLD)** 

### 功能:初始化任意 2 轴直线插补。

参数: hDevice 设备对象句柄, 它应由 CreateDevice 创建。

pDL 公共参数结构体指针,参数包括: Multiple 倍率, 范围 (1-500) StartSpeed 初始速度, 范围 (1-8000) DriveSpeed 驱动速度,范围 (1-8000) Acceleration 加速度, 范围 (125-1000,000) AccelerationAK 加速度变化率,范围(954-62500000)(仅 S 曲线驱动时设定)

pLD 直线插补参数结构体指针,参数包括:

Line Curve;运动方式 PCI1010 LINE:直线 PCI1010 CURVE: 曲线) ConstantSpeed; 固定线速度 PCI1010\_NOCONSTAND 不固定线速度 PCI1010\_CONSTAND: 固定线速度

nXAxisPulseNum;X 轴终点坐标(脉冲数), 范围 (-8388608~8388607) nYAxisPulseNum;Y 轴终点坐标(脉冲数), 范围 (-8388608~8388607) 返回值: 若成功, 则返回 TRUE, 否则返回 FALSE。

### **23. BOOL PCI1010\_StartLineInterpolation( HANDLE hDevice)**

 功能:启动任意 2 轴直线曲线插补。 参数:hDevice设备对象句柄,它应由 CreateDevice 创建。 返回值:若成功,则返回 TRUE, 否则返回 FALSE。

#### **24**.**BOOL PCI1010\_InitCWInterpolation (HANDLE hDevice,**

 **PPCI1010\_PARA\_DataList pDL,** 

#### **PPCI1010\_PARA\_CircleData pCD)**

功能:初始化 2 轴正反方向圆弧插补。

参数:hDevice 设备对象句柄,它应由 CreateDevice 创建。

 pDL 公共参数结构体指针,参数包括: Multiple 倍率, 范围 (1-500) StartRate 初始速度, 范围 (1-8000) DriveRate 驱动速度,范围(1-8000) Acceleration 加速度, 范围 (125-1000,000) AccelerationAK 加速度变化率,范围(954-62500000)(仅 S 曲线驱动时设定) pCD 正反方向圆弧插补参数结构体指针, 参数包括: ConstantSpeed 是否固定线速 PCI1010\_CONSTAND:固定 PCI1010\_NOCONSTAND: 不固定 XCenter X 轴圆心坐标(脉冲数) YCenter Y 轴圆心坐标(脉冲数) XPulse X 轴终点坐标(脉冲数) YPulse Y 轴终点坐标(脉冲数)

返回值:若成功,则返回 TRUE, 否则返回 FALSE。

备注:圆弧插补一般使用直线加减速驱动,不能使用 S 曲线驱动,并且一般为定速驱动。当需要使用加减速驱动

时,必须设定手动减速点。自动减速无效。调用例子请参看 19 页使用 PCI1010\_InitCWInterpolation\_2D 函数,启动任意两轴正方向圆弧插补驱动

#### **25**.**BOOL PCI1010\_StartCWInterpolation(HANDLE hDevice)**

功能: 启动 2 轴正方向圆弧插补。 参数: hDevice 设备对象句柄, 它应由 CreateDevice 创建。 返回值:若成功,则返回 TRUE, 否则返回 FALSE。

#### **26. BOOL PCI1010\_StartCCWInterpolation(HANDLE hDevice)**

功能:启动 2 轴反方向圆弧插补。 参数: hDevice 设备对象句柄, 它应由 CreateDevice 创建。 返回值:若成功,则返回 TRUE, 否则返回 FALSE。

### **27**.**BOOL PCI1010\_InitBitInterpolation (HANDLE hDevice,**

#### **PPCI1010\_PARA\_DataList pDL)**

功能: 初始化位插补参数。 参数: hDevice 设备对象句柄, 它应由 CreateDevice 创建。 pDL 公共参数结构体指针,参数包括: Multiple 倍率, 范围 (1-500) StartRate 初始速度, 范围 (1-8000) DriveRate 驱动速度, 范围 (1-8000) Acceleration 加速度,范围 (125-1000,000) 返回值:若成功,则返回 TRUE, 否则返回 FALSE。 备注: 位插补一般使用直线加减速驱动,不能使用 S 曲线驱动,并且一般为定速驱动。当需要使用加减速驱动

时,必须设定手动减速点。自动减速无效。

#### **28**.**BOOL PCI1010\_AutoBitInterpolation (HANDLE hDevice,**

# **PSHORT pBuffer,**

 **UINT nCount)** 

功能:自动执行位插补。

参数: hDevice 设备对象句柄, 它应由 CreateDevice 创建。 pBuffer 位插补数据指针。 nCount 数据数组。 返回值:若成功,则返回 TRUE, 否则返回 FALSE。

#### **29**.**BOOL PCI1010\_ReleaseBitInterpolation (HANDLE hDevice)**

功能:释放位插补。 参数: hDevice 设备对象句柄, 它应由 CreateDevice 创建。 返回值:若成功,则返回 TRUE, 否则返回 FALSE。

#### **30**.**BOOL PCI1010\_SetBP(HANDLE hDevice,**

# **LONG BP1PData, LONG BP1MData, LONG BP2PData,**

#### **LONG BP2MData )**

功能: 设置 BP1P, BP1M, BP2P, BP2M 数据 参数: hDevice 设备对象句柄, 它应由 CreateDevice 创建。 BP1PData X 轴正方向驱动数据 BP1MData X 轴反方向驱动数据 BP2PData Y 轴正方向驱动数据 BP2MData Y 轴反方向驱动数据

返回值:若成功,则返回 TRUE, 设备句柄无效返回 FALSE。

# ● 阿尔泰科技发展有限公司

# **31**.**BOOL PCI1010\_StartBitInterpolation (HANDLE hDevice)**

功能: 启动位插补。 参数: hDevice 设备对象句柄, 它应由 CreateDevice 创建。 返回值:若成功,则返回 TRUE, 否则返回 FALSE。

# **32**.**BOOL PCI1010\_BPWait(HANDLE hDevice)**

功能: 等待 BP 插补的下一个数据设定,当堆栈计数器(SC) 为 2 时就可以进行下一个数据设定。 参数: hDevice 设备对象句柄, 它应由 CreateDevice 创建。 返回值:若成功,则返回 TRUE, 设备句柄无效返回 FALSE。

### **33**.**BOOL PCI1010\_ClearBPData (HANDLE hDevice)**

功能:清除 BP 数据堆栈数据。 参数: hDevice 设备对象句柄, 它应由 CreateDevice 创建。 返回值: 若成功, 则返回 TRUE, 否则返回 FALSE。

### **34. BOOL PCI1010\_NextWait(HANDLE hDevice)**

功能:等待连续插补下一个数据, 当不能设定下一个节点数据及命令时,一直等待,能设定时自动跳出。 参数: hDevice 设备对象句柄, 它应由 CreateDevice 创建。 返回值:若不能设定下一个节点数据及命令时,一直等待,直到能设定时,返回 TRUE, 设备句柄无效返回 FALSE。

# **35**.**BOOL PCI1010\_SetOutEnableDV (HANDLE hDevice,**

#### **LONG AxisNum)**

功能: 外部控制定量驱动(下降沿有效,平常为高电平), 当 nEXPP, nEXPM 引脚上有低电平, 即出现一个下降沿 时,启动电机按照设定好的参数进行定长脉冲驱动。

参数: hDevice 设备对象句柄, 它应由 CreateDevice 创建。

AxisNum 轴号(PCI1010\_XAXIS:X 轴; PCI1010\_YAXIS:Y 轴) 。

返回值:若成功,则返回 TRUE, 否则返回 FALSE。

# **36**.**BOOL PCI1010\_SetOutEnableLV (HANDLE hDevice,**

#### **LONG AxisNum)**

功能: 外部控制连续驱动(保持低电平有效), 当 nEXPP, nEXPM 引脚上保持低电平期间, 启动电机按照设定好 的参数进行连续驱动。

参数: hDevice 设备对象句柄, 它应由 CreateDevice 创建。

AxisNum 轴号(PCI1010\_XAXIS:X 轴; PCI1010\_YAXIS:Y 轴) 。

返回值: 若成功, 则返回 TRUE, 否则返回 FALSE。

# **37**.**BOOL PCI1010\_SetPDirSoftwareLimit (HANDLE hDevice,**

# **LONG AxisNum, LONG LogicFact,**

 **LONG Data)** 

功能: 设置正方向软件限位。

参数: hDevice 设备对象句柄, 它应由 CreateDevice 创建。 AxisNum 轴号(PCI1010\_XAXIS:X 轴; PCI1010\_YAXIS:Y 轴) LogicFact 逻辑位置计数器实际位置计数器选择 PCI1010 Logic: 逻辑位置计数器; PCI1010\_Fact:实际位置计数器。 Data 限位脉冲数,范围(-2147483648-+2147483647)

返回值:若成功,则返回 TRUE, 否则返回 FALSE。

备注:当软件限位有效时,就减速停止。

# **38**.**BOOL PCI1010\_SetMDirSoftwareLimit (HANDLE hDevice,**

 **LONG AxisNum,** 

# **LONG LogicFact,**

#### **LONG Data)**

功能:设置反方向软件限位。 参数: hDevice 设备对象句柄, 它应由 CreateDevice 创建。 AxisNum 轴号(PCI1010\_XAXIS:X 轴; PCI1010\_YAXIS:Y 轴) LogicFact 逻辑位置计数器实际位置计数器选择 PCI1010\_Logic:逻辑位置计数器; PCI1010\_Fact:实际位置计数器 Data 限位脉冲数,范围(-2147483648-+2147483647) 返回值:若成功,则返回 TRUE, 否则返回 FALSE。 备注:当软件限位有效时,就减速停止。

#### **39**.**BOOL PCI1010\_ClearSoftwareLimit (HANDLE hDevice,**

 **LONG AxisNum)** 

功能: 清除软件限位。

参数: hDevice 设备对象句柄, 它应由 CreateDevice 创建。 AxisNum 轴号(PCI1010\_XAXIS:X 轴; PCI1010\_YAXIS:Y 轴) 返回值:若成功,则返回 TRUE, 否则返回 FALSE。

#### **40**.**BOOL PCI1010\_SetLMTEnable (HANDLE hDevice,**

# **LONG AxisNum,**

#### **LONG StopMode)**

功能: 设置外部越限信号有效及停止方式。

参数: hDevice 设备对象句柄, 它应由 CreateDevice 创建。 AxisNum 轴号(PCI1010\_XAXIS:X 轴; PCI1010\_YAXIS:Y 轴) StopMode 停止模式(PCI1010\_DECSTOP:减速停止;PCI1010\_SUDDENSTOP:立即停止) 返回值:若成功,则返回 TRUE, 否则返回 FALSE。

#### **41**.**BOOL PCI1010\_SetStopEnable (HANDLE hDevice,**

#### **LONG AxisNum,**

#### **LONG StopNum)**

功能: 设置外部停止信号 N 有效。

参数: hDevice 设备对象句柄, 它应由 CreateDevice 创建。 AxisNum 轴号(PCI1010\_XAXIS:X 轴; PCI1010\_YAXIS:Y 轴) StopNum 停止号 (PCI1010\_STOP0: Stop0; PCI1010\_STOP1:Stop1) 返回值:若成功,则返回 TRUE, 否则返回 FALSE。

# **42**.**BOOL PCI1010\_SetStopDisable (HANDLE hDevice,**

### **LONG AxisNum)**

功能: 设置外部停止信号无效。

参数: hDevice 设备对象句柄, 它应由 CreateDevice 创建。 AxisNum 轴号(PCI1010\_XAXIS:X 轴; PCI1010\_YAXIS:Y 轴) 返回值:若成功,则返回 TRUE, 否则返回 FALSE。

# **43**.**BOOL PCI1010\_SetALARMEnable (HANDLE hDevice,**

#### **LONG AxisNum)**

功能: 设置伺服报警信号有效。

参数: hDevice 设备对象句柄, 它应由 CreateDevice 创建。 AxisNum 轴号(PCI1010\_XAXIS:X 轴; PCI1010\_YAXIS:Y 轴) 返回值:若成功,则返回 TRUE, 否则返回 FALSE。

#### **44**.**BOOL PCI1010\_SetALARMDisable (HANDLE hDevice, LONG AxisNum)**

● 阿尔泰科技发展有限公司

功能: 设置伺服报警信号无效。

参数: hDevice 设备对象句柄, 它应由 CreateDevice 创建。 AxisNum 轴号(PCI1010\_XAXIS:X 轴; PCI1010\_YAXIS:Y 轴) 返回值:若成功,则返回 TRUE, 否则返回 FALSE。

#### **45**.**BOOL PCI1010\_SetINPOSEnable (HANDLE hDevice,**

#### **LONG AxisNum)**

功能: 设置伺服马达定位完毕输入信号有效。 参数: hDevice 设备对象句柄, 它应由 CreateDevice 创建。 AxisNum 轴号(PCI1010\_XAXIS:X 轴; PCI1010\_YAXIS:Y 轴) 返回值: 若成功, 则返回 TRUE, 否则返回 FALSE。

# **46**.**BOOL PCI1010\_SetINPOSDisable (HANDLE hDevice,**

 **LONG AxisNum)** 

功能: 设置伺服马达定位完毕输入信号无效。

参数: hDevice 设备对象句柄, 它应由 CreateDevice 创建。 AxisNum 轴号(PCI1010\_XAXIS:X 轴; PCI1010\_YAXIS:Y 轴) 返回值:若成功,则返回 TRUE, 否则返回 FALSE。

#### **47**. **BOOL PCI1010\_DecValid (HANDLE hDevice)**

功能:减速有效。 参数: hDevice 设备对象句柄, 它应由 CreateDevice 创建。 返回值:若成功,则返回 TRUE, 否则返回 FALSE。

#### **48**. **BOOL PCI1010\_PCI1010\_DecInvalid (HANDLE hDevice)**

功能:减速无效。 参数: hDevice 设备对象句柄, 它应由 CreateDevice 创建。 返回值:若成功,则返回 TRUE, 否则返回 FALSE。

#### **49**.**BOOL PCI1010\_DecStop (HANDLE hDevice,**

 **LONG AxisNum)** 

功能:减速停止。

参数: hDevice 设备对象句柄, 它应由 CreateDevice 创建。 AxisNum 轴号(PCI1010\_XAXIS:X 轴; PCI1010\_YAXIS:Y 轴) 返回值:若成功,则返回 TRUE, 否则返回 FALSE。

# **50**.**BOOL PCI1010\_InstStop (HANDLE hDevice,**

#### **LONG AxisNum)**

功能: 立即停止。

参数: hDevice 设备对象句柄, 它应由 CreateDevice 创建。 AxisNum 轴号(PCI1010\_XAXIS:X 轴; PCI1010\_YAXIS:Y 轴) 返回值:若成功,则返回 TRUE, 否则返回 FALSE。

# **51**.**BOOL PCI1010\_AutoDec( HANDLE hDevice,**

#### **LONG AxisNum)**

功能:自动减速有效。

参数: hDevice 设备对象句柄, 它应由 CreateDevice 创建。 AxisNum 轴号(PCI1010\_XAXIS:X 轴; PCI1010\_YAXIS:Y 轴) 返回值:若成功,则返回 TRUE, 否则返回 FALSE。

# **52**.**BOOL PCI1010\_HanDec(HANDLE hDevice,**

# **LONG AxisNum,**

 **LONG Data)** 

功能:手动减速有效并设定手动减速点,范围(0 - 268435455)。 参数: hDevice 设备对象句柄, 它应由 CreateDevice 创建。 AxisNum 轴号(PCI1010\_XAXIS:X 轴; PCI1010\_YAXIS:Y 轴)

返回值:若成功,则返回 TRUE, 否则返回 FALSE。

#### **53**.**LONG PCI1010\_ReadLP(HANDLE hDevice,**

#### **LONG AxisNum)**

功能: 读逻辑计数器。

参数: hDevice 设备对象句柄, 它应由 CreateDevice 创建。

AxisNum 轴号(PCI1010\_XAXIS:X 轴; PCI1010\_YAXIS:Y 轴)

返回值:若成功,则返回逻辑位置计数器的值, 轴号错误返回 FALSE。

#### **54**.**LONG PCI1010\_ReadEP(HANDLE hDevice,**

#### **LONG AxisNum)**

功能: 读实际位置计数器(Read Effect Position)。

参数: hDevice 设备对象句柄, 它应由 CreateDevice 创建。

AxisNum 轴号(PCI1010\_XAXIS:X 轴; PCI1010\_YAXIS:Y 轴) 返回值:若成功,则返回实际位置位置计数器的值, 轴号错误返回 FALSE。

#### **55**.**LONG PCI1010\_ReadCV(HANDLE hDevice,**

#### **LONG AxisNum)**

功能: 读当前速度。

参数: hDevice 设备对象句柄, 它应由 CreateDevice 创建。

AxisNum 轴号(PCI1010\_XAXIS:X 轴; PCI1010\_YAXIS:Y 轴)

返回值:若成功,则返回当前速度的值, 轴号错误返回 FALSE。

备注:当前读出的速度,范围在(1-8000),实际速度 = 读出的速度值×倍率

#### **56**.**LONG PCI1010\_ReadCA(HANDLE hDevice,**

#### **LONG AxisNum)**

功能: 读当前加速度。 参数: hDevice 设备对象句柄, 它应由 CreateDevice 创建。 AxisNum 轴号(PCI1010\_XAXIS:X 轴; PCI1010\_YAXIS:Y 轴) 返回值:若成功,则返回当前速度的值, 轴号错误返回 FALSE。 备注:当前读出的加速度,范围在(1-8000),实际加速度 = 读出的加速度值×125×倍率

#### **57**.**LONG PCI1010\_ReadRR (HANDLE hDevice,**

#### **LONG AxisNum,**

#### **LONG Num)**

功能: 读 RR 寄存器。

参数: hDevice 设备对象句柄, 它应由 CreateDevice 创建。

AxisNum 轴号(PCI1010\_XAXIS:X 轴; PCI1010\_YAXIS:Y 轴)

Num 寄存器号

返回值:若成功,则返回 RR 的值, 轴号错误返回 FALSE。

# **58**.**BOOL PCI1010\_GetRR0Status(HANDLE hDevice,**

### **PPCI1010\_PARA\_RR0 pPara)**

功能: 读 RR0 寄存器的位状态。

参数: hDevice 设备对象句柄, 它应由 CreateDevice 创建。 pPara RR0 状态的参数结构体,共有 11 个成员变量,分别对应于 RR0 寄存器的各个状态位。如果 pPara-> ● 阿尔泰科技发展有限公司

XDRV 为"1"则表示 X 轴正在输出脉冲。其他同理。 返回值: 若成功, 返回 TRUE, 其 pPara 中的值有效; 否则返回 FALSE, 其 pPara 中的值无效。

### **59**. **BOOL PCI1010\_GetRR1Status(HANDLE hDevice,**

 **LONG AxisNum,** 

#### **PPCI1010\_PARA\_RR1 pPara)**

功能: 读 RR1 寄存器的位状态。

参数: hDevice 设备对象句柄, 它应由 CreateDevice 创建。

pPara RR1 状态的参数结构体,共有14个成员变量,分别对应于 RR1 寄存器的各个状态位。如果 pPara-> CMPP 为"1"则表示逻辑/实位计数器≥COMP+。其他同理。

返回值: 若成功, 返回 TRUE, 其 pPara 中的值有效; 否则返回 FALSE, 其 pPara 中的值无效。

#### **60**.**BOOL PCI1010\_GetRR2Status**(**HANDLE hDevice,**

#### **LONG AxisNum, PPCI1010\_PARA\_RR2 pPara)**

功能: 读 RR2 寄存器的位状态。

参数: hDevice 设备对象句柄, 它应由 CreateDevice 创建。

pPara RR2 状态的参数结构体,共有 6 个成员变量,分别对应于 RR2 寄存器的各个状态位。如果 pPara-> ALARM 为"1"则表示外部伺服马达报警信号(nALARM)设置为有效并处于有效状态。其他同理。

返回值: 若成功, 返回 TRUE, 其 pPara 中的值有效; 否则返回 FALSE, 其 pPara 中的值无效。

#### **61**.**BOOL PCI1010\_GetRR3Status**(**HANDLE hDevice,**

#### **PPCI1010\_PARA\_RR3 pPara)**

功能: 读 RR3 寄存器的位状态。

参数: hDevice 设备对象句柄, 它应由 CreateDevice 创建。

pPara RR3 状态的参数结构体, 共有 11 个成员变量, 分别对应于 RR3 寄存器的各个状态位。如果 pPara-> XSTOP0 为"1"则表示外部停止信号 XSTOP0 的电平为高电平。其他同理。

返回值: 若成功, 返回 TRUE, 其 pPara 中的值有效; 否则返回 FALSE, 其 pPara 中的值无效。

#### **62**.**BOOL PCI1010\_GetRR4Status**(**HANDLE hDevice,**

#### **PPCI1010\_PARA\_RR4 pPara)**

功能: 读 RR4 寄存器的位状态。

参数: hDevice 设备对象句柄, 它应由 CreateDevice 创建。

pPara RR4 状态的参数结构体,共有 10 个成员变量,分别对应于 RR4 寄存器的各个状态位。如果 pPara-> YSTOP0 为"1"则表示外部停止信号 YSTOP0 的电平为高电平。其他同理。

返回值: 若成功, 返回 TRUE, 其 pPara 中的值有效; 否则返回 FALSE, 其 pPara 中的值无效。

#### **63**.**BOOL PCI1010\_SetOutput(HANDLE hDevice,**

 **LONG XOut1, LONG XOut0, LONG YOut1, LONG YOut0)** 

功能: 设置通用输出电平。

参数: hDevice 设备对象句柄, 它应由 CreateDevice 创建。 XOut1 X 轴 Out1 输出电平 1:XOUT1 为高电平 0:XOUT1 为低电平 XOut0 X 轴 Out0 输出电平 1:XOUT0 为高电平 0:XOUT0 为低电平 YOut1 Y 轴 Out1 输出电平 1: YOUT1 为高电平 0: YOUT1 为低电 YOut0 Y 轴 Out0 输出电平 1: YOUT0 为高电平 0: YOUT0 为低电平 返回值: 若成功, 则返回以下状态, 设备句柄无效返回 FALSE。

# **64**.**LONG PCI1010\_ReadTYPE**(**HANDLE hDevice,**

 **LONG AxisNum)** 

功能: 读通用输入信号电平。

参数: hDevice 设备对象句柄, 它应由 CreateDevice 创建。 AxisNum 轴号(PCI1010\_XAXIS:X 轴; PCI1010\_YAXIS:Y 轴) 返回值:若成功,返回 TRUE,否则返回 FALSE。